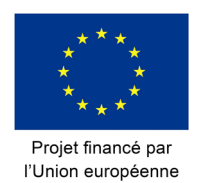

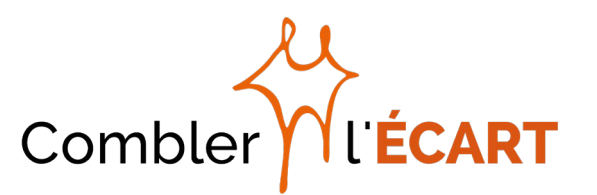

# **Bridging the Gap**  Directives pour une communication inclusive et accessible

*Version finale*

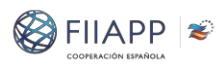

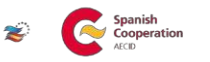

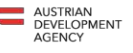

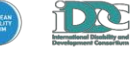

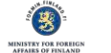

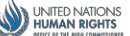

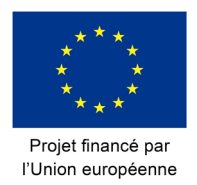

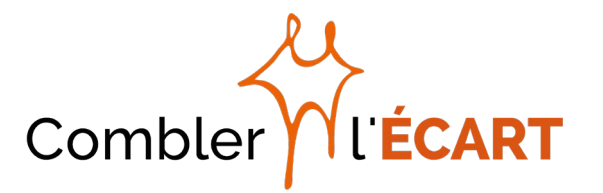

## Table des matières

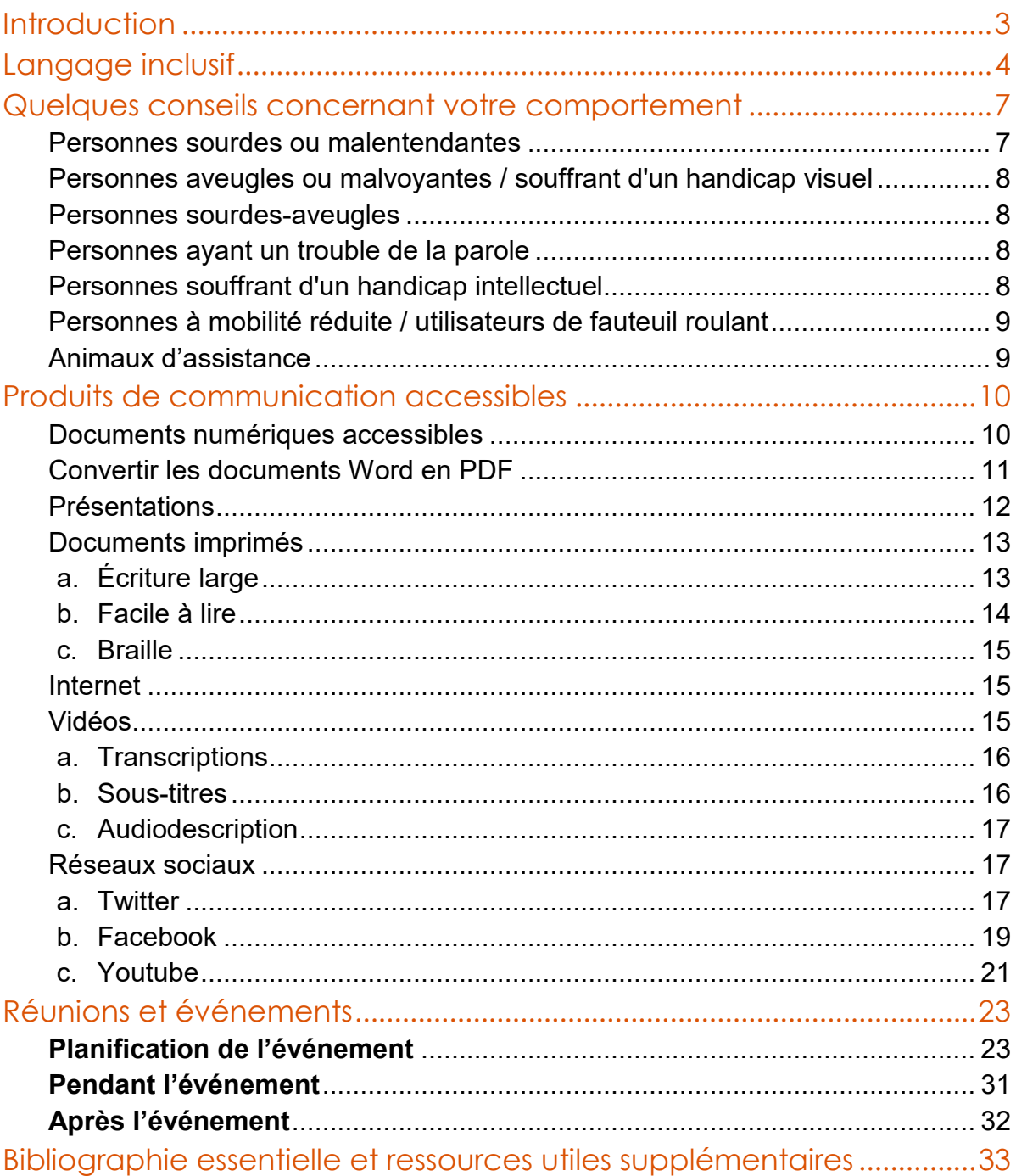

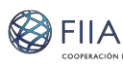

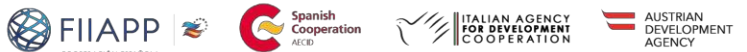

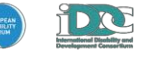

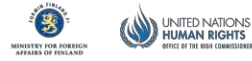

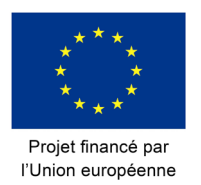

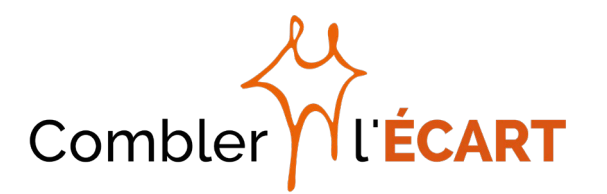

## <span id="page-2-0"></span>**Introduction**

La stratégie de communication et de visibilité (C&V) du projet Bridging the Gap vise à « véhiculer des messages positifs et à sensibiliser aux questions d'inclusion socio-économique, d'égalité et de non-discrimination des personnes vivant avec un handicap dans les pays à revenu faible et intermédiaire par le biais d'initiatives visant à informer sur les activités et les résultats du projet » (Plan d'action, p. 266).

Une multitude d'initiatives, d'outils et de produits seront développés dans le but de promouvoir ce type de messages positifs et d'atteindre les objectifs énoncés dans la stratégie C&V. Le présent document vise à guider le groupe de projet dans la production de tels outils et produits dans le respect du principe de la communication accessible et inclusive.

Ce Guide présente des informations utiles sur le langage inclusif, des conseils sur le comportement à adopter pour établir un contact avec des personnes vivant avec un handicap, des instructions sur l'accessibilité des produits de communication ainsi que les exigences à respecter pour organiser des réunions et des événements inclusifs. Il contient également des références à l'accessibilité des sites Internet et des réseaux sociaux.

Globalement, et outre l'application des principes de l'approche basée sur les droits de l'homme, le présent Guide puise son inspiration dans le paradigme de la conception universelle (conception de produits et d'environnements utilisables par toutes les personnes, à savoir les personnes âgées, les personnes sans handicap et les personnes vivant avec un handicap, sans besoin d'adaptation) qui sera adoptée dès que possible.

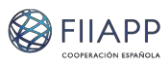

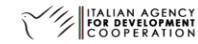

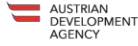

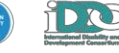

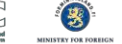

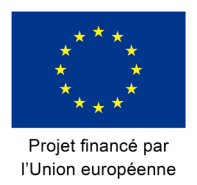

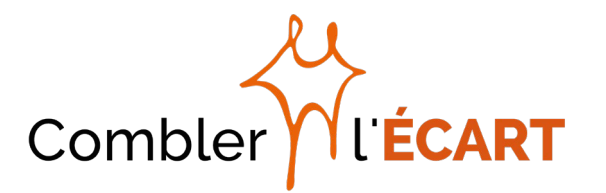

## <span id="page-3-0"></span>**Langage inclusif**

Afin de garantir l'inclusion et le respect de l'approche basée sur les droits de l'homme, il est essentiel d'établir un vocabulaire approprié.

La meilleure option est de simplement demander aux personnes les mots et la terminologie qu'elles préfèrent.

Si cela n'est pas possible nous conseillons d'utiliser un **« langage mettant en avant la personne »**, c'est-à-dire qui place la personne avant son handicap. Cela reflète le modèle du handicap axé sur les droits de l'homme, lequel considère le handicap comme le résultat des obstacles créés par la société. Le handicap ne constitue pas une caractéristique distinctive mais l'un des nombreux aspects d'une personne. Nous dirons par exemple « personne vivant avec un handicap » et non pas « handicapée ». Cette recommandation a été élargie pour inclure les maladies pour lesquelles les étiquettes médicales devraient être évitées afin de ne pas consolider le stéréotype du « patient » pour les personnes.

Nous utilisons ce langage car il est conforme à la terminologie entérinée dans la Convention des Nations unies relative aux droits des personnes handicapées (CRPD).

Bien que certaines personnes vivant avec un handicap risquent d'utiliser un langage politiquement incorrect pour parler d'elles-mêmes, en utilisant par exemple des mots tels que *handicapé* ou même *infirme*, **cette terminologie ne doit pas être utilisée** par d'autres personnes.

Enfin, nous devrions nous référer aux personnes vivant avec un handicap au moyen d'un **langage positif**, en évitant les mots passifs et de victimisation et en utilisant un langage qui respecte les personnes vivant avec un handicap en tant que détenteurs de droits, qui sont les maîtres absolus de leurs propres vies.

Le tableau suivant illustre quelques exemples des **termes à éviter et du langage mettant en avant la personne à utiliser à la place :**

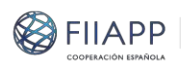

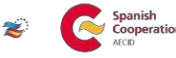

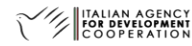

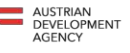

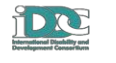

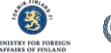

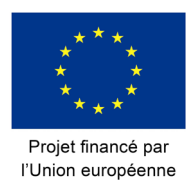

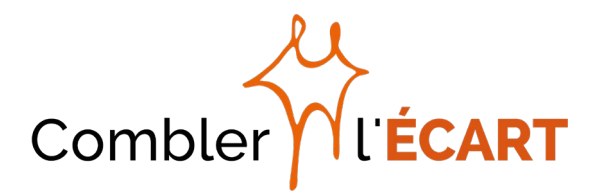

| <b>Étiquettes à NE PAS utiliser</b>                | D'abord la personne                                                                                                    |
|----------------------------------------------------|----------------------------------------------------------------------------------------------------|
| Handicapé, invalide                                | Personne(s) souffrant de handicap                                                                                                    |
| Personne normale, valide                           | D'autres personnes                                                                                                    |
| Malade mental                                      | Personnes vivant avec un handicaps<br>psychosociaux                                                                                              |
| Handicap mental, handicapé mental                  | Personne vivant avec un handicap<br>intellectuel, personne ayant des<br>difficultés d'apprentissage, personne<br>souffrant de troubles cognitifs |
| Aveugle                                            | Personne qui est aveugle, personne<br>aveugle                                                                                                    |
| Malvoyant                                          | Personne vivant avec un handicap visuel,<br>personne partiellement voyante                                                                       |
| Sourd-muet                                         | Sourd, personne sourde <sup>1</sup> ,                                                                                                    |
| Malentendant                                       | Personne vivant avec un handicap<br>auditif, personne malentendante                                                                              |
| Atteint par / victime de la sclérose en<br>plaques | Personne souffrant de sclérose en<br>plaques                                                                                                    |
| Autiste                                            | Personne atteinte d'autisme                                                                                                    |
| Débile mental                                      | Personne ayant un trouble<br>d'apprentissage                                                                                                    |

<span id="page-4-0"></span> $1$  La communauté sourde n'est pas dérangée par le terme « sourd » car les personnes sourdes le considèrent comme faisant partie de leur identité. Cela se reflète par exemple dans les noms officiels des organisations Union européenne des sourds (EUD) et Fédération mondiale des sourds (FMS)

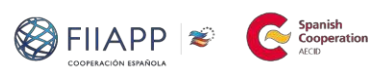

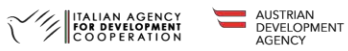

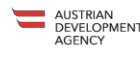

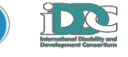

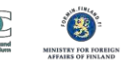

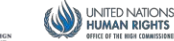

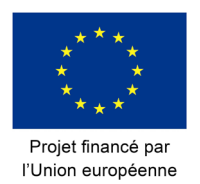

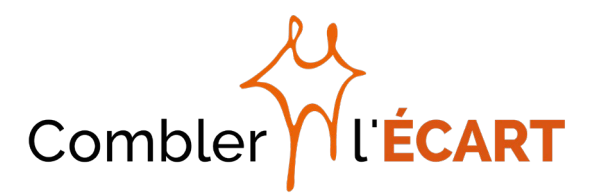

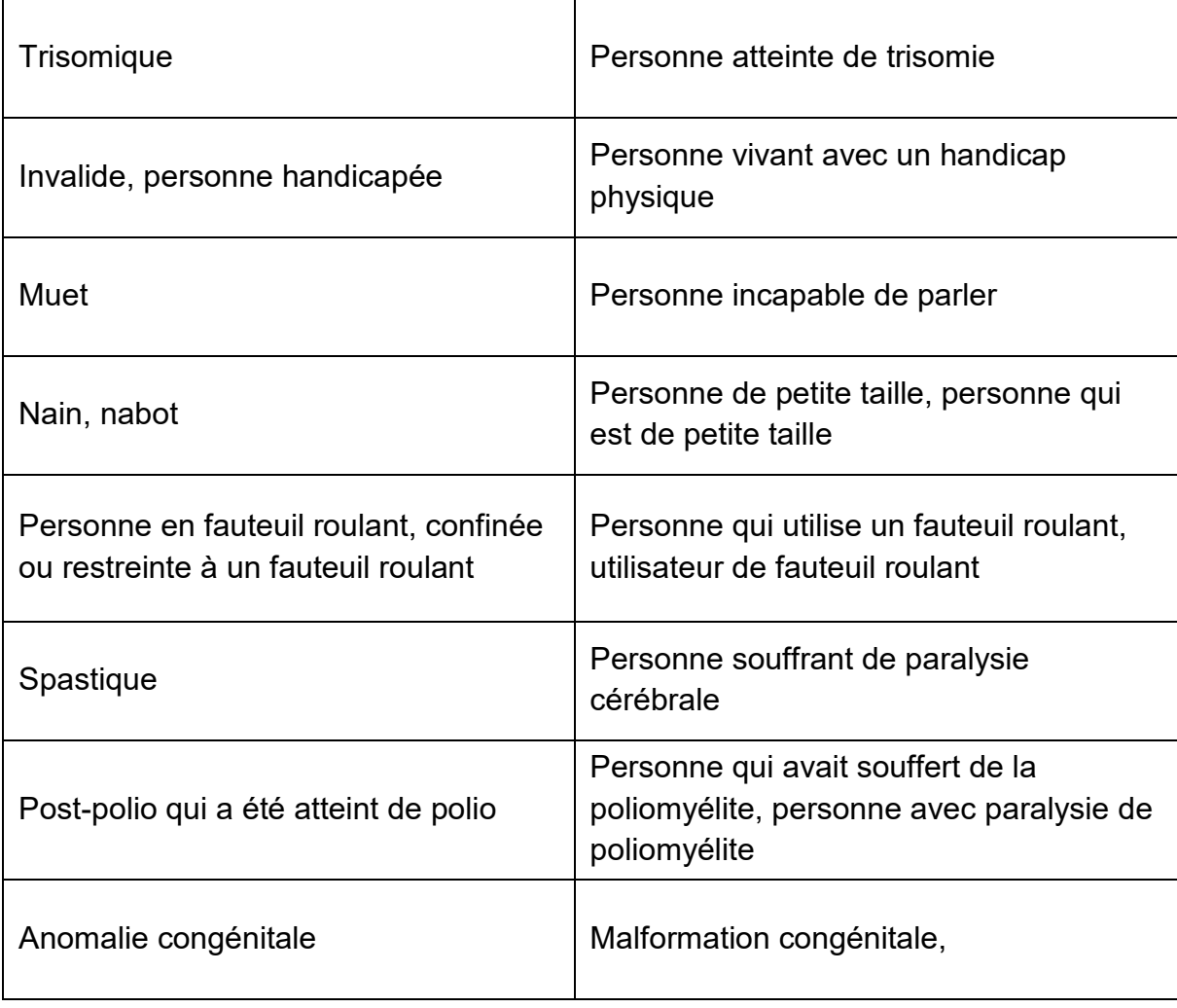

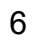

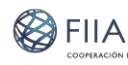

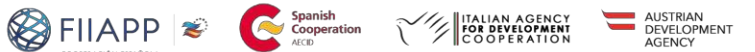

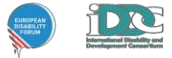

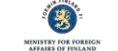

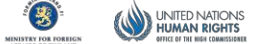

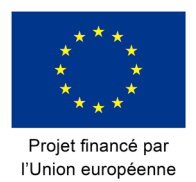

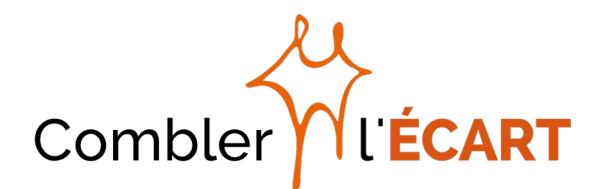

## <span id="page-6-0"></span>**Quelques conseils concernant votre comportement[2](#page-6-2)**

Voici quelques **recommandations générales** visant à améliorer les capacités de communication et d'interaction lors des échanges avec des personnes vivant avec un handicap :

- Adressez-vous aux personnes vivant avec un handicap de la même manière que vous parlez aux autres personnes. Parlez-leur directement, même s'il y a un interprète.
- Utilisez un ton de voix normal, évitez l'attitude paternaliste et condescendante.
- Demandez avant d'assister une personne vivant avec un handicap. Attendez jusqu'à ce que votre proposition soit acceptée avant d'aider et suivez les instructions de la personne.
- Soyez patient pendant que les choses sont faites ou dites. Laissez la personne définir le rythme de la discussion et de la tâche à accomplir.
- Il convient d'utiliser la salutation culturelle habituelle, telle que serrer la main, lorsque vous vous présentez à une personne vivant avec un handicap, même s'il s'agit d'une personne avec un usage limité de la main ou portant un membre artificiel.

#### Outre ces astuces générales, il y a **quelques conseils à suivre lorsque nous sommes face à certains handicaps :**

#### <span id="page-6-1"></span>Personnes sourdes ou malentendantes

- Pour attirer l'attention d'une personne qui est sourde ou malentendante, faites signe avec votre main ou tapez doucement sur l'épaule de la personne si cela est culturellement acceptable.
- Suivez les signaux de la personne pour comprendre si elle préfère la langue des signes, la gestuelle, écrire ou parler.
- Regardez la personne directement et parlez clairement, lentement et de manière expressive sans en faire trop pour que la personne puisse lire sur vos lèvres.
- Parlez avec un ton de voix normal.
- Gardez vos mains et votre nourriture loin de votre bouche quand vous parlez. Évitez de communiquer en fumant ou en mâchant un chewing-gum.
- Essayez d'éliminer le bruit de fond.
- Les messages écrits peuvent souvent faciliter la communication.

<span id="page-6-2"></span> <sup>2</sup> Adaptation de : *Removing barriers. Tips and Strategies to Promote Accessible Communication, The North Carolina Office on Disability and Health, 2nd edition, 2002*

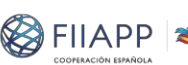

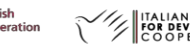

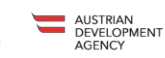

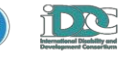

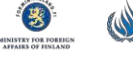

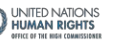

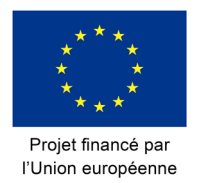

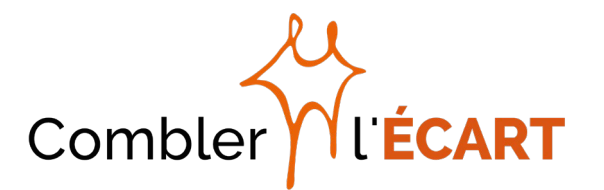

- N'hésitez pas à demander un retour pour évaluer si vous vous comprenez bien.
- Si vous avez du mal à comprendre les paroles d'une personne qui est sourde ou malentendante, dites-le lui.

#### <span id="page-7-0"></span>Personnes aveugles ou malvoyantes / souffrant d'un handicap visuel

- Identifiez-vous toujours et signalez la présence d'autres personnes qui peuvent être avec vous.
- Lorsqu'il s'agit d'une discussion en groupe, pensez à dire le prénom de la personne à laquelle vous vous adressez afin de donner des indices vocaux.
- Parlez avec un ton de voix normal.
- Mentionnez votre déplacement d'un endroit à un autre et si vous quittez ou regagnez un endroit.
- Faites savoir à la personne quand la discussion est finie.
- Lorsque vous proposez de l'aide à une personne avec une perte de vision, laissez la personne vous prendre par le bras pour se faire guider.
- Utilisez des indications précises, comme « tournez à gauche dans 2 mètres », quand vous donnez des directions.
- Lorsque vous proposez une place assise, placez la main de la personne sur le dossier ou sur le bras du siège.

#### <span id="page-7-1"></span>Personnes sourdes-aveugles

Il y a différents niveaux de surdicécité. Pour cette raison, il est important de prendre en compte les directives listées ci-dessus et de les adapter à chaque cas spécifique.

#### <span id="page-7-2"></span>Personnes ayant un trouble de la parole

- Accordez toute votre attention, sans vous presser, lorsque vous parlez à une personne qui éprouve de la difficulté à parler.
- Accordez plus de temps à la communication.
- Essayez d'encourager au lieu de corriger. Soyez patient, ne parlez pas à la place de la personne.
- Si nécessaire, posez de brèves questions nécessitant une brève réponse, un signe ou un hochement de la tête.
- Utilisez des gestes et des notes.

#### <span id="page-7-3"></span>Personnes souffrant d'un handicap intellectuel

- Soyez patient. Prenez le temps nécessaire pour assurer une communication claire et accordez du temps pour que les idées donnent place aux mots, notamment lorsqu'on répond à une question.
- Faites des phrases simples et répétez si nécessaire.

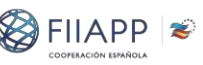

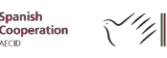

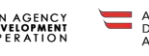

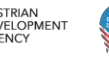

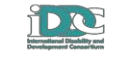

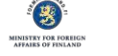

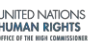

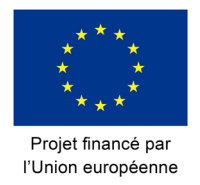

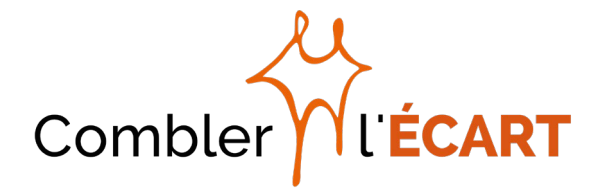

- Utilisez un langage précis avec des mots simples. Évitez l'utilisation des termes directionnels tels que gauche, droite, est, ouest, etc.
- Quand vous posez des questions, formulez-les de sorte à obtenir des informations précises. Vérifiez les réponses en répétant chaque question d'une manière différente.
- Donnez des instructions précises, comme « Reviens du déjeuner à 12 h 30 » et non pas « Reviens dans 30 minutes »
- Ne donnez pas trop de directions à la fois.

#### <span id="page-8-0"></span>Personnes à mobilité réduite / utilisateurs de fauteuil roulant

- Lorsque vous parlez avec une personne qui utilise un fauteuil roulant, parlez directement à la personne et essayez d'être à son niveau sans pour autant vous agenouiller. S'il faut être debout, reculez légèrement de sorte que la personne ne doive pas se tordre le cou pour vous voir.
- Lorsque vous donnez des directions à des personnes à mobilité réduite, pensez à la distance, aux conditions météorologiques et aux obstacles physiques tels que les marches, les bordures surélevées et les pentes abruptes.
- Demandez toujours avant de déplacer une personne utilisant un fauteuil roulant
- Si une personne quitte le fauteuil roulant pour monter dans une voiture, aller aux toilettes, etc. laissez le fauteuil roulant à sa portée. Assurez-vous toujours que le fauteuil est verrouillé avant d'aider une personne à se lever.

#### <span id="page-8-1"></span>Animaux d'assistance

- Les animaux d'assistance tels que les chiens-quides pour les personnes aveugles sont des animaux de travail et non pas de compagnie. Il ne faut pas les caresser ou les distraire autrement quand ils portent leur harnais.
- Si l'animal ne porte pas son harnais, il faut demander et obtenir la permission de l'accompagnateur de l'animal avant d'entrer en contact avec l'animal.

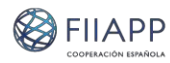

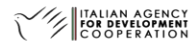

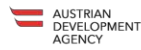

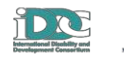

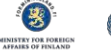

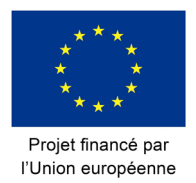

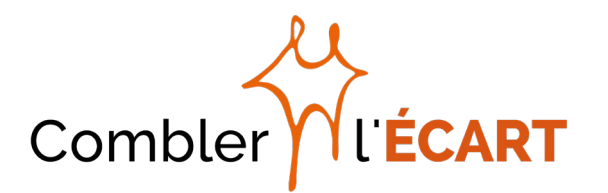

## <span id="page-9-0"></span>**Produits de communication accessibles**

#### <span id="page-9-1"></span>Documents numériques accessibles<sup>[3](#page-9-2)</sup>

Cette partie a été élaborée en utilisant comme référence le logiciel Microsoft Office Word, car c'est le logiciel le plus fréquemment utilisé. Cependant, **les conseils suivants s'appliquent aussi à la plupart des éditeurs de texte :**

- Utilisez les styles de formatage tels que Titre, Titre 1, Titre 2, etc. au lieu des attributs de police (lettres majuscules, italiques, gras ou soulignées) pour structurer votre document et faciliter la navigation avec un lecteur d'écran. En cas de documents longs, utilisez une table des matières.
- Utilisez les caractères sans empattement établis pour le projet, tels que Century Gothic et Arial, car ils sont accessibles. Nous utiliserons la taille 12 au minimum pour le corps du texte, y compris pour les courriels.
- S'il y a des graphiques ou des tableaux, la taille de la police peut être comprise entre 8 et 12.
- Créez des tableaux en utilisant l'option Insérer un tableau et non pas avec des zones ou des calques de texte. Assurez-vous que le tableau est créé avec une structure facile à comprendre par un lecteur d'écran. Vous pouvez vérifier comment un lecteur d'écran lira le tableau en positionnant la flèche dans la première cellule et en cliquant sur l'onglet.
- Pour mettre en exergue, écrivez en gras au lieu d'utiliser des lettres majuscules ou soulignées. Cependant,
- les lecteurs d'écran ne traitent pas différemment le texte en gras. Si l'on prend l'exemple d'IDDC, on peut mettre [les textes à mettre en exergue] entre crochets pour les communications internes de Bridging the Gap.
- Alignez toujours le texte à gauche. Ne jamais aligner à droite.
- Ne pas fractionner les mots
- Lorsque vous créez une liste à chiffres ou à puces, ces derniers doivent s'afficher les uns en dessous des autres
- Expliquez toujours les abréviations la première fois que vous les mentionnez dans le texte
- Insérez des numéros de page dans le coin supérieur droit de la page
- Pour créer un espace entre les paragraphes, utilisez les paramètres Espacement avant et Espacement après dans votre barre d'outils et non pas la touche Entrée
- Laissez une ligne blanche entre le logo Bridging the Gap et le titre principal ainsi qu'entre chaque titre.
- Assurez-vous que toutes les images et les logos de vos documents

<span id="page-9-2"></span> <sup>3</sup> Adaptation de : Julia Wolhandler, *IDDC Accessibility Manual*, 2013

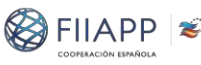

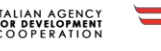

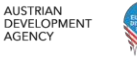

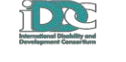

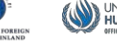

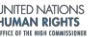

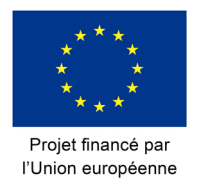

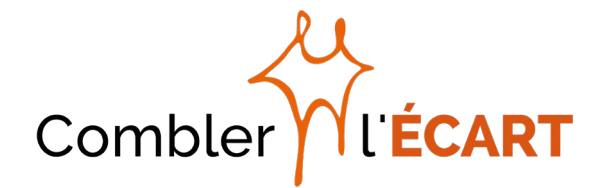

contiennent des textes alternatifs décrivant le contenu de l'image

- Pour les images décoratives, utilisez un texte alternatif vide en utilisant des guillemets dans le champ alt (alt=""). Les lecteurs d'écran sauront ainsi qu'ils peuvent ignorer cette image.
- Assurez-vous qu'il n'y a pas d'images au-dessus / au-dessous du texte
- Pour les documents partagés, évitez l'utilisation du suivi de modifications. Mentionnez dans votre courriel d'accompagnement comment vous avez signalé vos modifications.
- Appliquez la vérification d'accessibilité dans les documents Word en utilisant un « Vérificateur d'accessibilité »

#### <span id="page-10-0"></span>Convertir les documents Word en PDF

Afin de créer un fichier PDF depuis un document Word, il est important que les documents Word soient accessibles, en fournissant un texte alternatif pour les images, des titres appropriés, un lien texte approprié, etc., comme indiqué cidessus.

Une fois le document Word accessible, **Sélectionner Fichier > Enregistrer sous et Enregistrer en tant que type : sélectionner PDF.** Avant d'enregistrer le fichier, cliquez sur Options et assurez-vous que les balises de structure du document pour l'accessibilité sont sélectionnées.

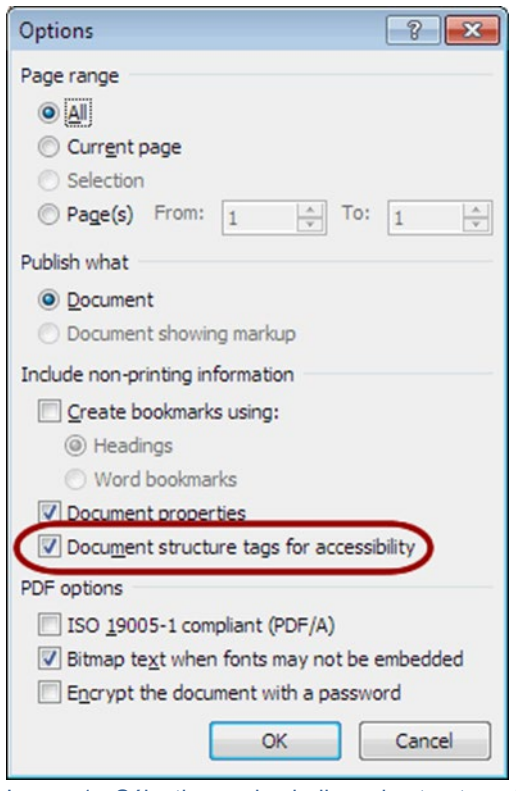

Image 1 - Sélectionner les balises de structure du document pour l'accessibilité

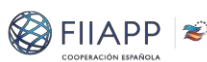

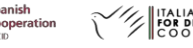

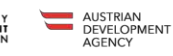

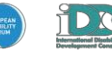

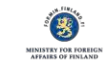

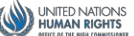

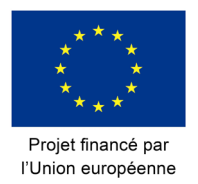

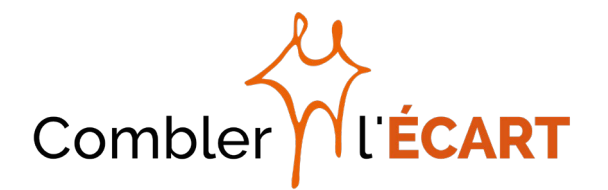

La page de support de Microsoft office offre des informations détaillées pour créer [des fichiers PDF accessibles](https://support.office.com/fr-fr/article/Cr%C3%A9er-des-fichiers-PDF-accessibles-064625E0-56EA-4E16-AD71-3AA33BB4B7ED) avec les versions Office les plus récentes.

#### <span id="page-11-0"></span>Présentations

Indépendamment de si vous faites une présentation devant un groupe de personnes vivant avec un handicap ou pas, la clé d'une présentation fluide est la **simplicité**. De même, il est important de garder à l'esprit quelques règles de communication communes, telles qu'essayer d'être détendu, utiliser un ton approprié en mettant l'accent sur certains mots, partager des histoires et des exemples de la vraie vie afin de captiver l'attention de votre public ou impliquer le public en posant des questions.

De surcroît, il est nécessaire **de suivre les suggestions ci-dessous** afin de rendre les présentations plus accessibles :

- Toujours utiliser le [modèle](https://drive.google.com/drive/folders/1Dyg2O_6PKGyfv7q_9N0YrJ49TozUouvJ) de PowerPoint indiqué dans le manuel de visibilité.
- Présenter toujours une seule idée par diaporama avec un maximum de six puces.
- Simplifier les informations en utilisant des mots-clés et en évitant les phrases complètes.
- Utiliser la palette de couleurs du projet pour mettre en avant les idées et les concepts principaux.
- Utiliser les caractères sans empattement établis pour le projet, tels que Century Gothic et Arial, car ils sont accessibles, et une taille de police d'au moins 24.
- Justifier toujours le texte à gauche.
- Utiliser la palette de couleurs officielle du projet<sup>[4](#page-11-1)</sup> pour assurer non seulement la cohérence visuelle du projet mais aussi un contraste des couleurs approprié.
- Éviter les tableaux qui sont grands et/ou compliqués. Si nécessaire, utiliser des graphiques simples.
- Décrire tous les dessins, les photos et les graphiques utilisés.
- Assurez-vous que les vidéos sont sous-titrées avec voix off (voir ci-dessous « Vidéos », p. 15 et 16). Dans le cas où certains lecteurs multimédias ne seraient pas accessibles, il est conseillé d'ajouter une brève description de la vidéo.
- Assurez-vous que le temps accordé pour lire les supports visuels est

<span id="page-11-1"></span> <sup>4</sup> Directives pour l'identité visuelle du projet Bridging the Gap, page <sup>9</sup>

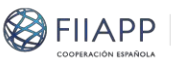

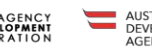

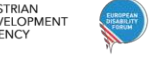

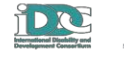

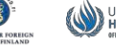

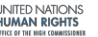

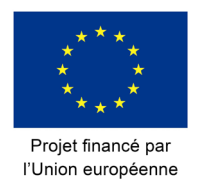

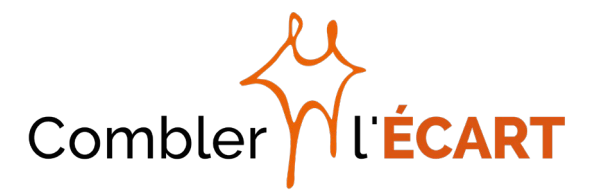

suffisant.

- Fournir les supports visuels en papier et proposer d'autres formats alternatifs (voir ci-dessous « Documents imprimés »).
- Si possible, proposer à l'avance une version électronique de la présentation à ceux qui utilisent des lecteurs d'écran.
- Partager les présentations à l'avance (ou même les discours) avec les interprètes, aussi bien en langue des signes qu'en langues étrangères, pour faciliter leur travail.

#### <span id="page-12-0"></span>Documents imprimés

Il est important de mettre à disposition des formats alternatifs pour les personnes ayant un handicap visuel, des difficultés d'apprentissage et souffrant de troubles cognitifs.

Les publications originales du projet comprendront des informations relatives aux formats alternatifs qui sont disponibles, notamment écriture large, facile à lire et braille.

#### a. Écriture large<sup>[5](#page-12-2)</sup>

- <span id="page-12-1"></span>● Le papier blanc satiné a un effet d'éblouissement trop important. Il est conseillé d'utiliser du papier blanc mat ou du papier légèrement jaune à la place
- Le poids du papier doit être suffisant pour éviter les transparences
- Le texte doit être aligné à gauche
- Éviter l'utilisation de colonnes. Utiliser des puces pour les tables des matières.
- Utiliser les caractères sans empattement établis pour le projet : Century Gothic et Arial et une taille de police d'au moins 16
- Éviter les caractères en italique car ils sont difficiles à lire.
- Ne pas fractionner les mots.
- Utiliser un espacement 1,5 ou double.
- Assurez-vous que la couverture d'encre est suffisamment dense pour voir les lettres comme il faut
- Le contraste des couleurs entre la police et le fond, que ce soit sombre sur clair ou clair sur sombre, doit être élevé. Un contraste de 70 % est recommandé.
- Le contraste entre les couleurs des dessins ou d'autres illustrations et le fond doit être aussi élevé que le contraste du texte.

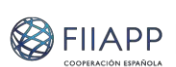

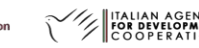

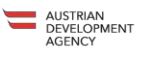

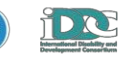

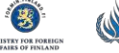

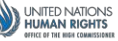

<span id="page-12-2"></span> <sup>5</sup> Pour mieux comprendre la différence entre une impression claire, une écriture large et en caractères géants, rendez-vous sur le [site de l'Institut royal national des personnes aveugles](https://help.rnib.org.uk/help/daily-living/reading/large-print-size)

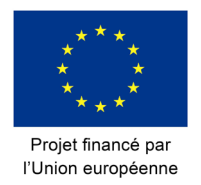

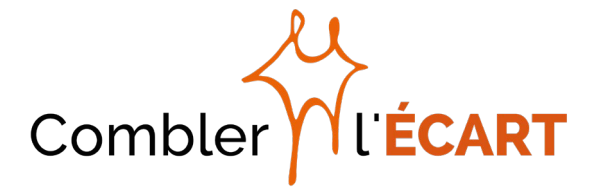

- Les photos doivent avoir une large palette de gris.
- Ne pas utiliser d'autres types d'illustrations tels que le filigrane au-dessus d'autres dessins, photos, graphiques ou textes.
- Le document doit avoir une reliure flexible, permettant de préférence à la publication de rester plate.
- Fournir une version en braille ou une version électronique accessible des documents.

#### b. Facile à lire

<span id="page-13-0"></span>Avec cette technique d'écriture accessible, les personnes ayant un handicap intellectuel et des troubles d'apprentissage ainsi que les personnes avec une durée d'attention limitée améliorent leur accès aux informations de manière plus compréhensible.

Le [Guide des documents faciles à lire,](https://www.ifla.org/files/assets/hq/publications/professional-report/120.pdf) élaboré par la Fédération internationale des associations et institutions de bibliothèques ainsi que les « Règles européennes [pour une information facile à lire et à comprendre](http://www.unapei.org/IMG/pdf/Guide_ReglesFacileAlire.pdf) » de Inclusion Europe expliquent de manière exhaustive comment on peut écrire un document facile à lire.

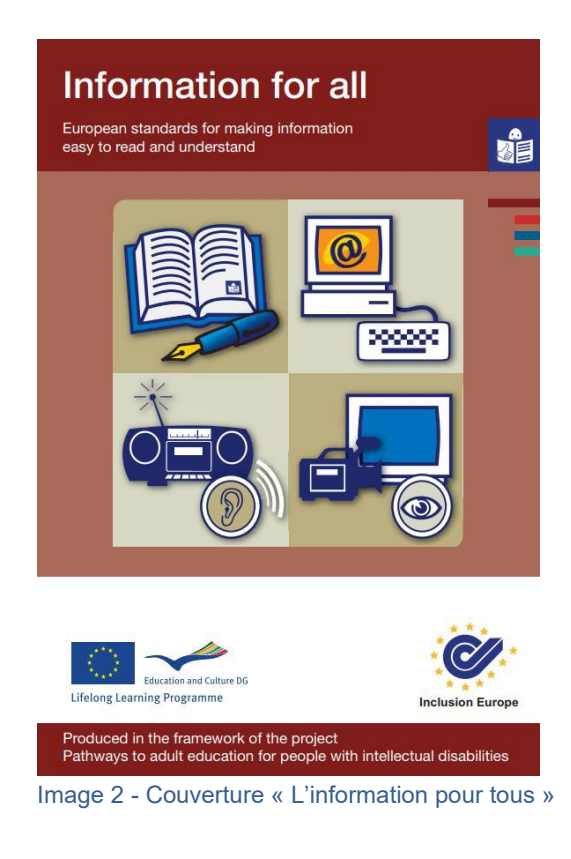

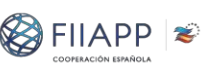

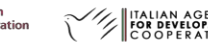

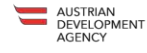

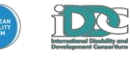

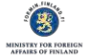

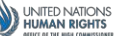

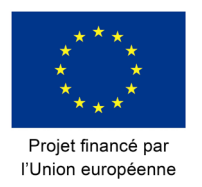

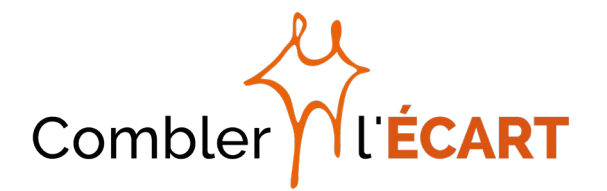

#### c. Braille

- <span id="page-14-0"></span>Retirez les photos et les graphiques lorsque vous imprimez en braille
- Il n'est pas nécessaire de retirer les tables des matières quand on imprime en Braille
- Gardez à l'esprit que les impressions en Braille sont plus longues que les impressions de texte communes (environ trois fois le nombre de pages)
- Certaines imprimantes Braille ont la possibilité d'imprimer en recto verso ; ceci est techniquement acceptable mais il est conseillé de demander à la personne concernée ses propres préférences

#### <span id="page-14-1"></span>Internet

Le site de Bridging the Gap répond aux **normes internationales WCAG 2.0 niveau AA.** Pour voir les références aux normes cliquez [ici.](https://www.w3.org/WAI/intro/wcag)

Mis à part le site Internet de Bridging the Gap, les informations relatives au projet sont / seront également transmises via les sites Internet (et réseaux sociaux) des membres du consortium. Dans le cas de sites Internet qui ne répondent pas à la norme WCAG 2.0 niveau AA, **il est possible de faire quelques ajustements** afin de rendre votre site Internet plus accessible :

- Utilisez une structure de navigation claire à travers le site, y compris les principaux boutons de navigation en haut et en bas de la page.
- Chaque page doit indiquer clairement l'endroit où se trouve l'utilisateur ainsi que le menu de navigation du site.
- Choisissez des couleurs à contraste élevé pour faciliter la lecture. L'outil <https://contrastchecker.com/> vous aide à choisir les couleurs.
- Les fonds doivent être simples avec un contraste élevé par rapport aux textes et aux graphiques.
- Évitez d'utiliser des images graphiques qui devraient être toutes accompagnées d'un texte alternatif expliquant le contenu.
- Fournir des contacts de courriel ou téléphoniques à la place des formulaires web.

#### <span id="page-14-2"></span>Vidéos

La manière la plus simple de créer une vidéo accessible est de **créer l'accessibilité dès le départ.** Indépendamment du contenu de chaque vidéo (spot, interview, film, avec ou sans audio, etc.), nous devons penser à ajouter des transcriptions, des sous-titres et des audiodescriptions afin d'atteindre les personnes vivant avec un handicap.

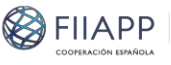

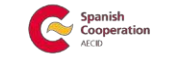

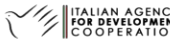

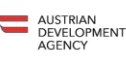

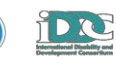

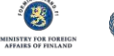

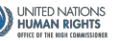

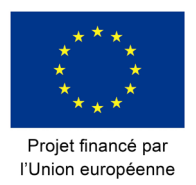

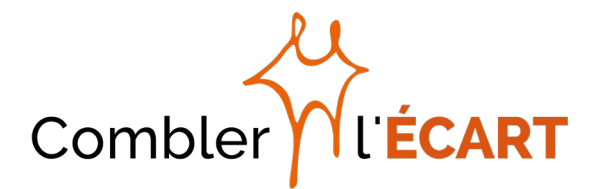

#### a. Transcriptions

<span id="page-15-0"></span>Les transcriptions sont la version texte du contenu d'une vidéo et de l'audiodescription, si disponible. Elles doivent contenir des descriptions, explications ou commentaires supplémentaires qui peuvent être utiles, tels que des indications de silence, de musique, de ton, etc.

Grâce aux transcriptions, tout le monde peut accéder au contenu audio ou vidéo en lisant la transcription de texte. De surcroît, le contenu de votre vidéo devient ainsi consultable s'il est en ligne.

On devrait prendre en compte cette option d'accessibilité, notamment pour atteindre des personnes sourdes-aveugles, car cela permet de transcrire le contenu via Braille ou autres appareils. De même, cette option est utile pour les personnes aveugles ou partiellement voyantes car, même si la vidéo peut disposer de voix off, dans le cas où elles utilisent un lecteur non accessible, la vidéo peut être lue par un lecteur d'écran.

#### b. Sous-titres

<span id="page-15-1"></span>Les sous-titres sont des versions texte d'un contenu audio, lesquelles sont synchronisées avec une audio ou une vidéo, alors que la transcription est la plupart du temps un document texte qui n'est pas accompagné d'un document séparé contenant des informations relatives à la synchronisation. Ils comprennent également des représentations textuelles des sons d'une vidéo telles que [sonnette], [musique de fond], [applaudissements], synchronisées avec l'action se déroulant sur l'écran, en offrant une reproduction plus fidèle de la vidéo. Il vaut donc mieux opter pour le sous-titrage à la place de la transcription, dans la mesure du possible, pour atteindre le public sourd.

Conseils pour le sous-titrage des vidéos :

- On peut créer les sous-titres à partir d'une transcription en découpant le texte en petits segments et en synchronisant ces derniers avec les supports de sorte que chaque sous-titre puisse être projeté au bon moment. Bridging the gap utilise l'outil de synchronisation de Youtube $<sup>6</sup>$  $<sup>6</sup>$  $<sup>6</sup>$  pour ajouter des sous-</sup> titres aux vidéos du projet diffusées sur sa chaîne.
- La police utilisée doit être sans empattement, de taille moyenne (comprise entre 18 et 22), qui optimise la lecture, avec espacement simple et doit occuper deux lignes de 35 caractères chacune au maximum.

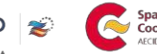

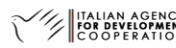

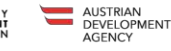

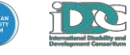

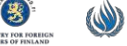

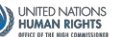

<span id="page-15-2"></span> $6$  Vous trouverez plus d'informations sur la création de sous-titres sur Youtube ci-dessous, dans la rubrique « Réseaux sociaux – Youtube » (pp. 19-20)

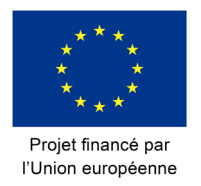

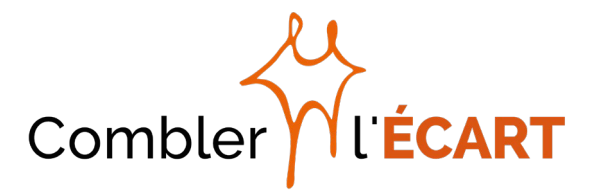

- Les séquences d'exposition doivent être comprises entre 12 et 19 caractères par seconde (environ 150 mots par minute).
- Les mots ne doivent pas être séparés, tandis que les lignes sont séparées lorsqu'elles coïncident avec des signes de ponctuation, des conjonctions ou des pauses que le personnage marque quand il parle.
- Le texte doit s'afficher au centre et dans la partie inférieure de la vidéo ou, en cas de présence d'un autre contenu à cet endroit, juste au-dessus.
- Les sous-titres doivent présenter un contraste suffisant par rapport à la vidéo afin d'être parfaitement lisibles. Les couleurs recommandées sont le blanc, le jaune, le vert ou le cyan sur un fond noir.
- S'il y a plus d'un locuteur, chacun d'entre eux doit avoir une couleur d'identification différente
- Les effets sonores doivent être indiqués par une description entre parenthèses au moment approprié.

#### c. Audiodescription

<span id="page-16-0"></span>L'audiodescription est une piste audio alternative qui décrit le contenu visuel et qui sera essentielle pour la compréhension de la vidéo pour les personnes qui ne peuvent pas voir ce qu'il se passe sur l'écran. La description sera lue par le navigateur ou par le lecteur d'écran.

Elle est essentielle pour les utilisateurs aveugles ou malvoyants car, si le contenu repose beaucoup sur le visuel, les sous-titres audio ne seront pas suffisants pour comprendre le contenu et les utilisateurs aveugles ou malvoyants risquent de manquer beaucoup d'informations.

#### <span id="page-16-1"></span>Réseaux sociaux

Bridging the Gap compte sur des pages de projet et des profils **[Facebook,](https://www.facebook.com/BridgingtheGapEUproject/) [Twitter,](https://twitter.com/BtG_project) [Youtube](https://www.youtube.com/channel/UC-57YvAPPJXo6c9Lty5bNKg) et [Flickr.](https://www.flickr.com/photos/151090361@N04/)**

Contrairement aux sites Internet, **les réseaux sociaux sont normalement conçus de manière pas complètement accessible et on ne peut qu'y intervenir de manière partielle, voire pas du tout,** pour répondre aux normes d'accessibilité. Cependant, on peut améliorer l'accessibilité en faisant quelques ajustements :

#### a. Twitter

<span id="page-16-2"></span>Une bonne pratique pour augmenter l'accessibilité des tweets et des posts est d'ajouter une image. Twitter comprend une fonctionnalité qui permet d'ajouter des sous-titres aux photos de Twitter.com, IOS et Android.

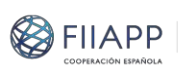

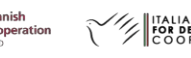

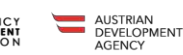

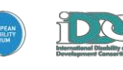

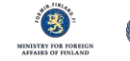

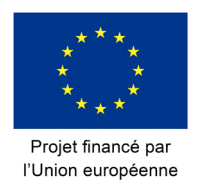

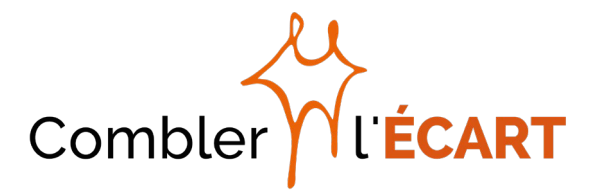

Pour activer la description d'images de Twitter.com, il faut sélectionner **Paramètres et confidentialité** sur la liste déroulante de votre image de profil, cliquer sur **Accessibilité** sur la liste des paramètres, cocher la case **Composer des descriptions d'image** et cliquer sur **Enregistrer les modifications** :

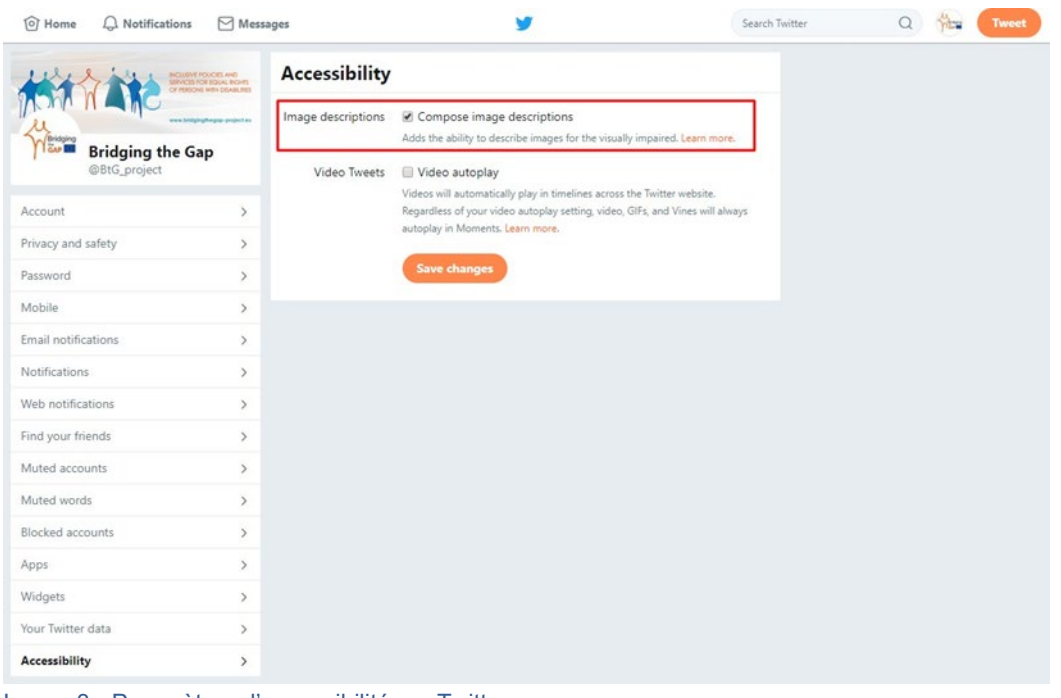

Image 3 - Paramètres d'accessibilité sur Twitter.com

Dès lors que la fonction de description est activée, le bouton « Composer un tweet » affichera le champ « **Ajouter une description** » au-dessous des images téléchargées. Cela permet d'ajouter une description de 420 caractères au maximum pour chaque image. Saisir la description et cliquer sur « Appliquer » pour publier le sous-titre.

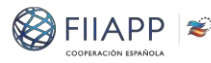

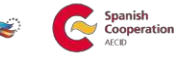

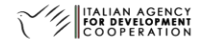

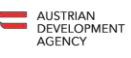

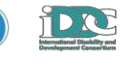

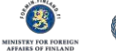

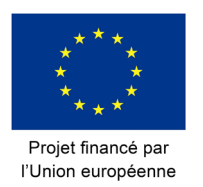

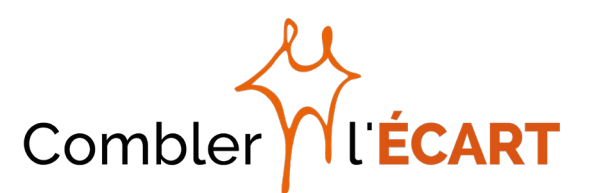

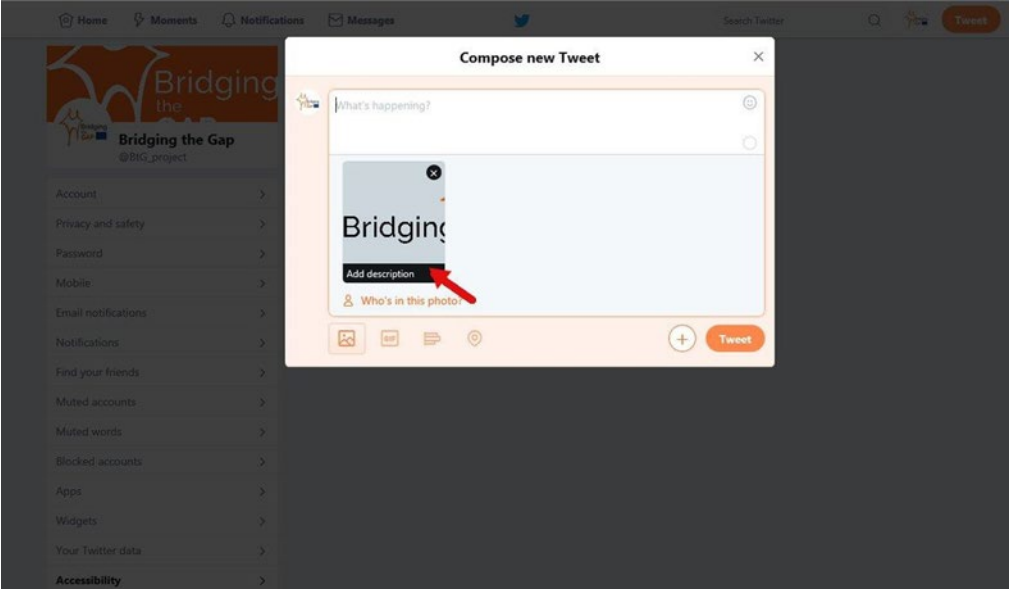

Image 4 - Ajouter une description d'image sur Twitter

De même, pour ajouter des sous-titres aux photos depuis un mobile, il faut définir les paramètres d'accessibilité de l'appareil à l'avance. Le Centre d'assistance de Twitter fournit des informations détaillées sur [comment ajouter une description](https://help.twitter.com/fr/using-twitter/picture-descriptions)  [d'image](https://help.twitter.com/fr/using-twitter/picture-descriptions) en utilisant IOS et Android ainsi que sur Twitter.com.

#### b. Facebook

<span id="page-18-0"></span>En revanche, Facebook dispose d'une fonction de [texte alternatif automatique](https://www.facebook.com/help/216219865403298?helpref=faq_content) qui utilise une technologie de reconnaissance d'objets pour créer des descriptions d'images. Cependant, **quelquefois la description automatique ne répond pas de manière adéquate au contenu de l'image.** Pour résoudre ce problème, Facebook offre l'option de [modifier le texte automatique,](https://www.facebook.com/help/214124458607871) même si elle n'est disponible que sur les ordinateurs et non pas sur les téléphones portables :

- 1. Cliquez sur Modifier la photo, puis sur Texte alternatif
- 2. Le texte généré automatiquement s'affiche sur le côté gauche de la photo. Cliquez sur Écraser le texte alternatif généré pour le modifier et saisissez votre texte alternatif dans la zone prévue à cet effet.
- 3. Pour enregistrer votre texte alternatif, cliquez sur Enregistrer en bas à droite.

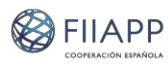

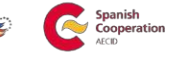

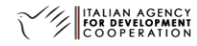

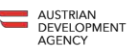

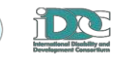

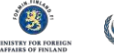

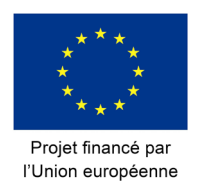

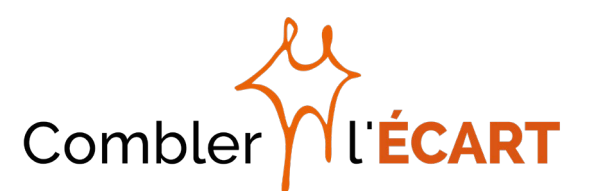

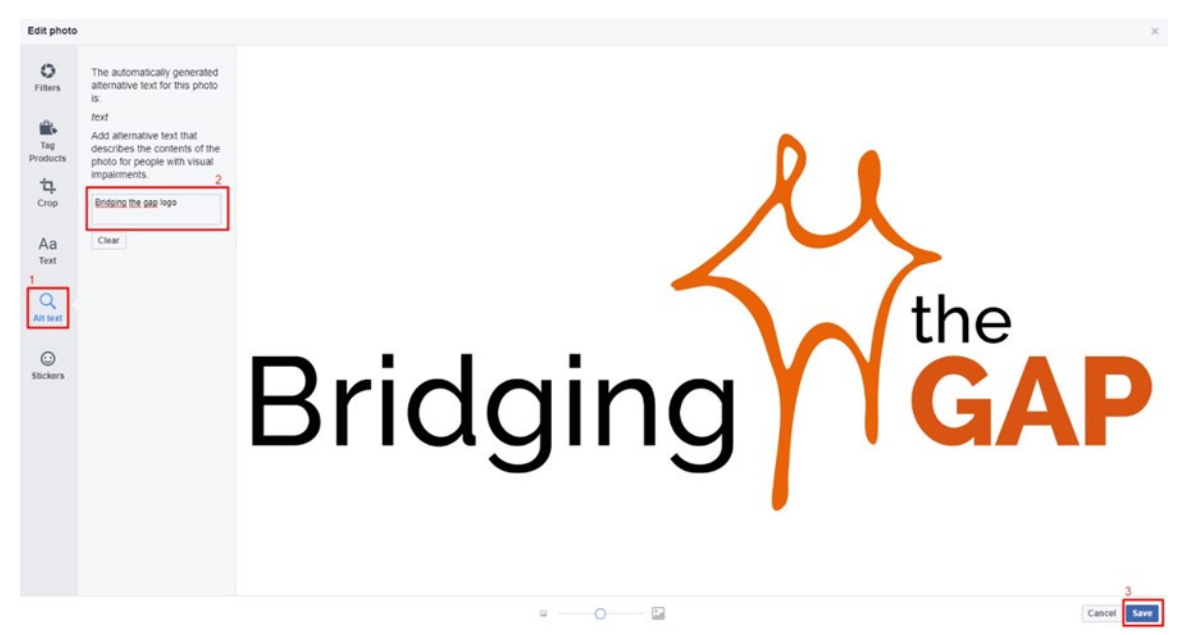

Image 5 - Ajouter un texte alternatif sur les images Facebook

Veuillez noter que le texte automatique n'est disponible que pour les photos et non pas pour les GIF ou les vidéos. Cependant, Facebook offre la possibilité d'ajouter des descriptions aux vidéos téléchargées directement via le bouton « ajouter une vidéo ». La description peut être générée automatiquement, saisie et synchronisée par l'utilisateur ou en téléchargeant un fichier. Les instructions complètes sur comment ajouter des sous-titres dans une vidéo Facebook sont disponibles [ici.](https://www.facebook.com/help/261764017354370)

Pour de plus amples informations rendez-vous sur la [page d'accessibilité](https://www.facebook.com/help/accessibility) de Facebook.

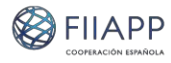

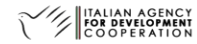

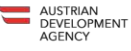

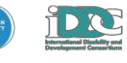

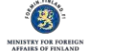

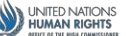

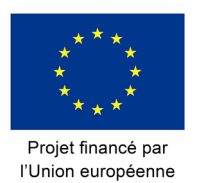

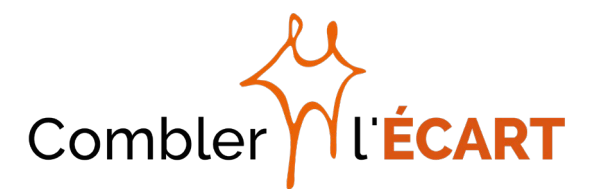

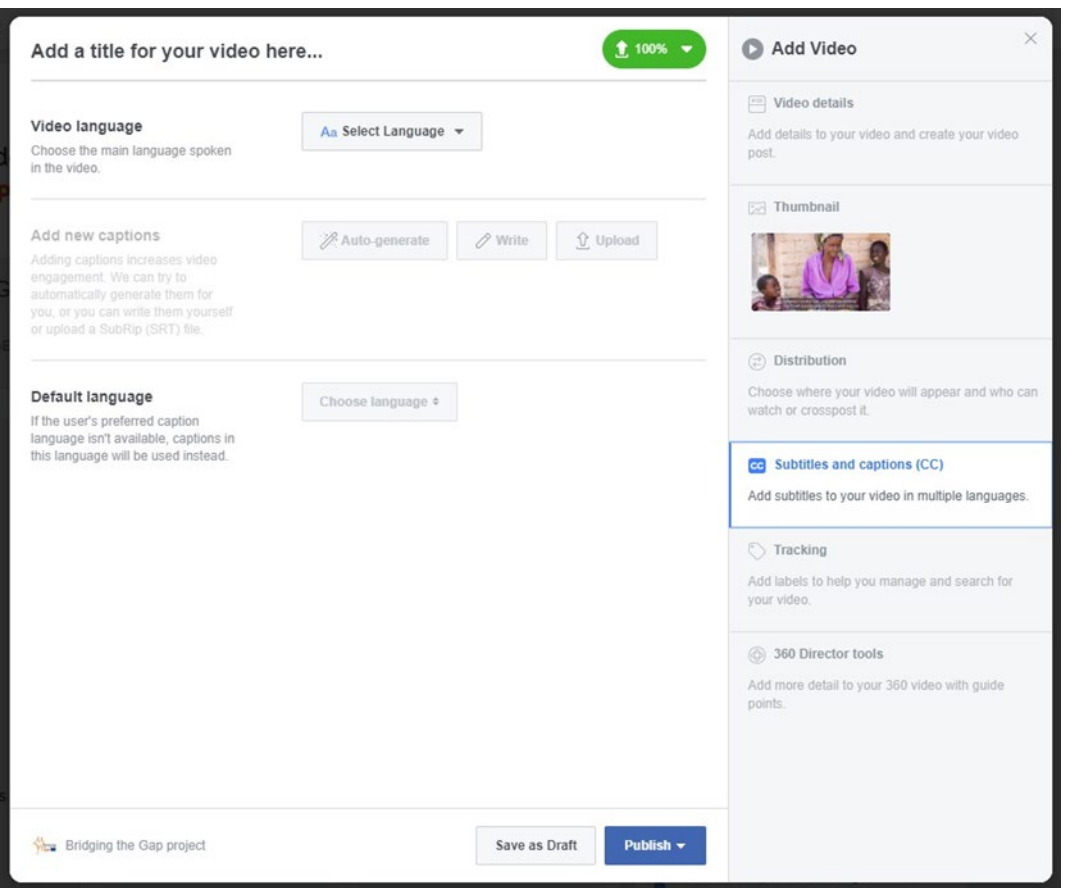

Image 6 - Option sous-titres et descriptions sur Facebook

#### c. Youtube

<span id="page-20-0"></span>Dans le cas de Youtube, nous pouvons ajouter des sous-titres via un fichier de [transcription](https://support.google.com/youtube/answer/2734799?hl=fr) ou [ajouter nos propres sous-titres.](https://support.google.com/youtube/answer/2734796?hl=fr)

La section « Vidéos » du présent document (p. 15 et 16) fournit des informations supplémentaires sur la création de vidéos accessibles.

La capture d'écran ci-dessous montre où il faut cliquer pour ajouter des sous-titres dans les vidéos Youtube :

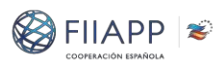

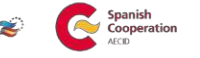

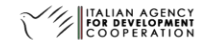

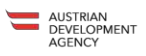

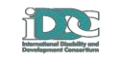

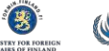

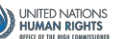

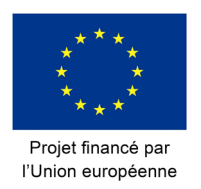

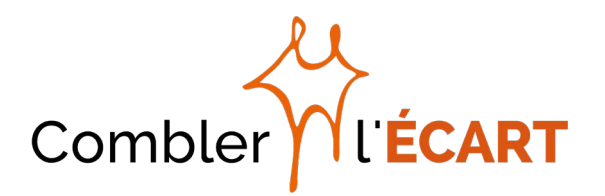

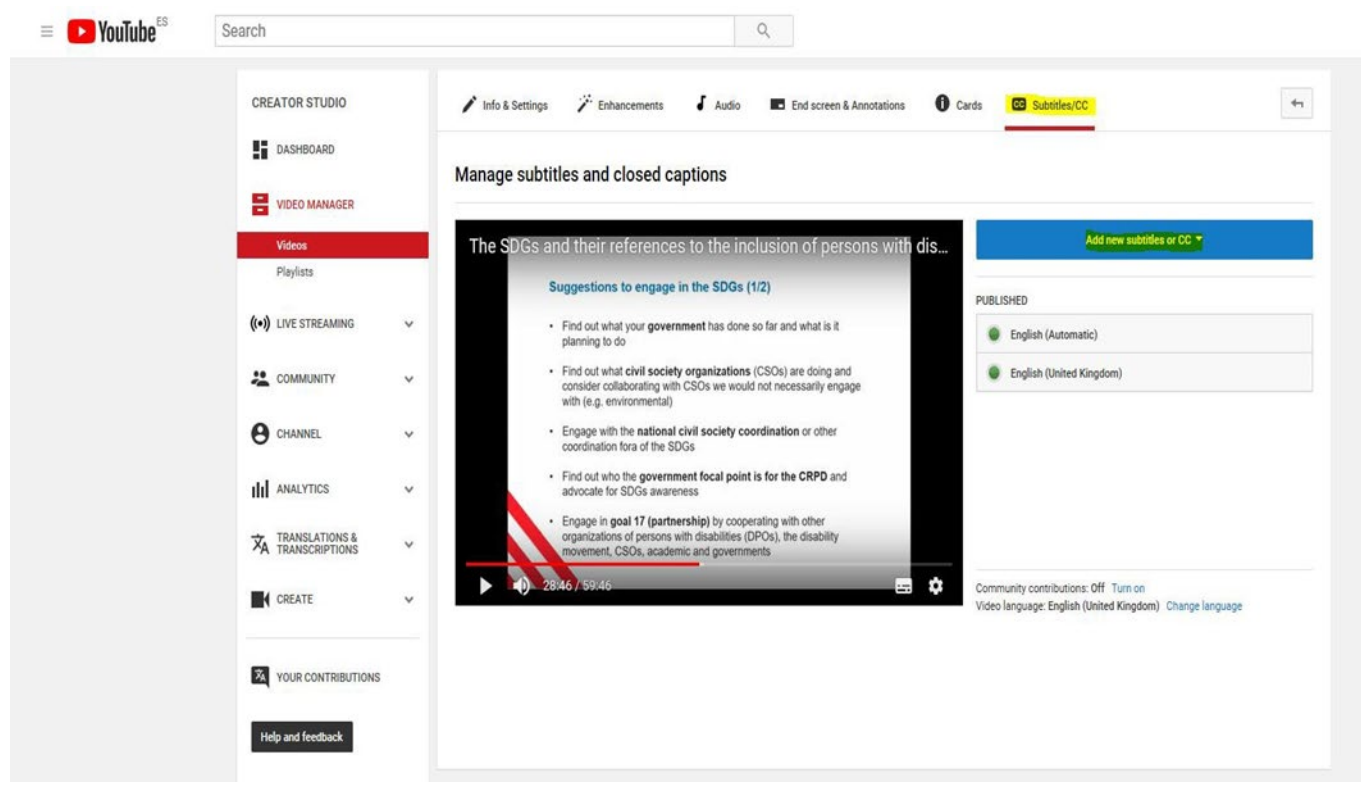

Image 7 - Ajouter des sous -titres sur Youtube

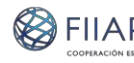

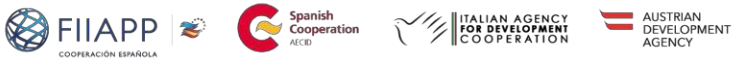

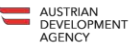

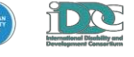

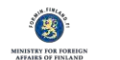

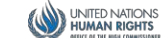

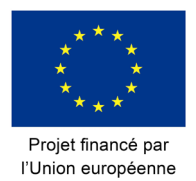

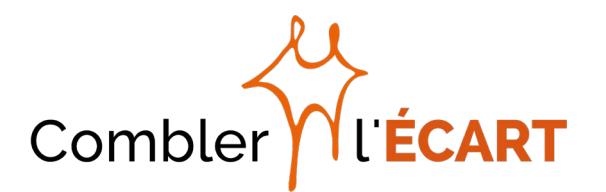

## <span id="page-22-0"></span>**Réunions et événements**

Les événements doivent répondre aux **normes d'accessibilité minimales[7](#page-22-2), même s'ils ne visent pas ou ne comptent pas sur la participation de personnes vivant avec un handicap.** En réalité, en garantissant et en communiquant l'accessibilité, nous encourageons les personnes vivant avec un handicap à se rendre et à participer aux événements.

#### <span id="page-22-1"></span>**Planification de l'événement**

#### Quel est l'objet de cet événement ? Quel est le public cible ?

Le format de l'événement, la/les cible(s), les participants, les conférenciers, etc. **seront choisis par l'équipe du pays sous la coordination du directeur de projet et du responsable de la communication et seront conformes aux règles de visibilité énoncées dans la stratégie C&V et dans le manuel sur la visibilité.**

Les événements s'adresseront normalement au grand public avec une attention particulière aux parties prenantes les plus concernées : institutions nationales et fonctionnaires, organisations nationales des personnes vivant avec un handicap, praticiens du développement.

#### Qui doit être présent ?

Cela dépend des paramètres spécifiques à votre pays et au(x) groupe(s) cible(s).

Cependant, certains acteurs doivent toujours être invités pour assister et/ou pour intervenir :

- **Délégation de l'UE.** Elle doit être étroitement impliquée dans la préparation et la mise en œuvre de ce type d'événements ainsi que dans la relation avec la presse.
- Représentant institutionnel du pays partenaire (en fonction du type de l'événement)
- **Acteurs concernés sur site** (Agences et programmes des Nations Unies, agences de coopération des États membres de l'UE, ONG internationales, etc.).
- **Organisations nationales des personnes handicapées.**

Pour renforcer la possibilité du projet d'élargir sa sphère d'influence, pensez à

<span id="page-22-2"></span> <sup>7</sup> En garantissant p. ex. au moins l'accessibilité complète aux utilisateurs de fauteuil roulant et en fournissant une interprétation en langue des signes / sous-titres et des ordres du jour disponibles dans des formats accessibles, électroniques ou imprimés

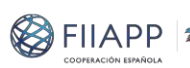

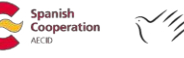

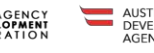

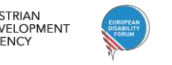

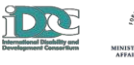

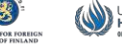

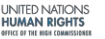

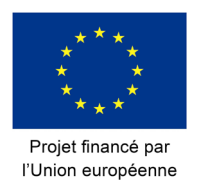

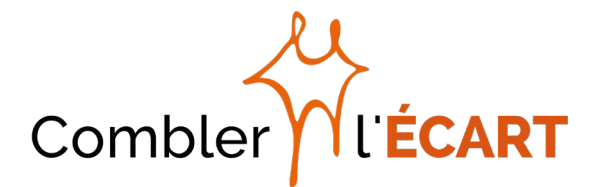

inviter des acteurs concernés venant d'un autre pays, si possible (par exemple : Union africaine, autres délégations de l'UE, autres organisations panrégionales, etc.)

**Les représentants de l'Unité de gestion du projet (PMU) doivent toujours assister aux événements du projet.** Le Directeur PMU, le Responsable de la communication, le Coordonnateur de la gestion des connaissances doivent essayer de garantir, dans la mesure du possible, leur présence à tous les événements nationaux. **Les membres de l'équipe nationale doivent toujours assister aux événements du projet de leur pays.**

Dans le but de permettre aux personnes vivant avec un handicap de participer aux événements, les **formulaires d'inscription doivent être accessibles.** Dans le but de faciliter l'organisation de l'événement et son accessibilité, **il faut demander aux participants d'indiquer** :

- Leurs exigences en termes d'accessibilité (p. ex. : Je suis utilisateur de chien-guide et je viendrai avec mon chien ; je suis une personne vivant avec un handicap visuel ; je suis une personne sourde ; je suis une personne malentendante et j'utilise une boucle auditive ; je suis utilisateur de fauteuil roulant ; j'utilise une canne ; j'utilise des béquilles pour marcher ; je n'ai pas d'exigences d'accessibilité / assistances particulières)
- Leurs besoins en termes de documents accessibles (p. ex. Braille, facile à lire ; écriture large ; je n'ai pas besoin de documents accessibles).

Connaître les besoins aide à identifier les paramètres et le matériel requis et qui seront mis à disposition pour assurer l'accessibilité de l'événement.

#### Que doit-on faire ? Conseils généraux concernant la communication et la coordination des événements

- Les équipes nationales transmettront toutes les informations pertinentes relatives à l'événement au Responsable de la communication (date et lieu, type d'événement, public cible, conférenciers, invités spéciaux, couverture médiatique, etc.) pour que les informations puissent être publiées en ligne suffisamment à l'avance pour faire la promotion de l'événement et pour en informer le Comité directeur et la Commission européenne en conséquence.
- Tous les supports de communication (roll-ups, affiches, bannières, dépliants, communiqués de presse, plaques d'identification, etc.) doivent être réalisés selon le manuel de visibilité du projet et approuvés par la PMU. L'utilisation du logo du projet et de l'UE est obligatoire dans tous les produits ; il est fortement recommandé d'inclure tous les logos des partenaires afin de garantir la promotion de l'image globale du projet.

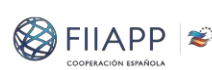

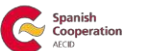

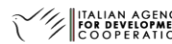

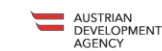

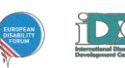

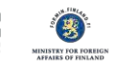

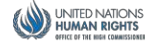

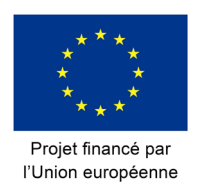

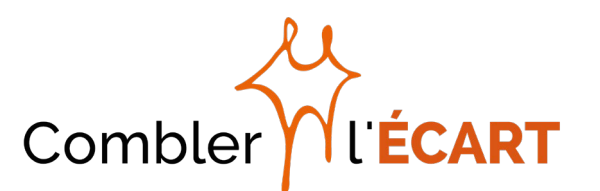

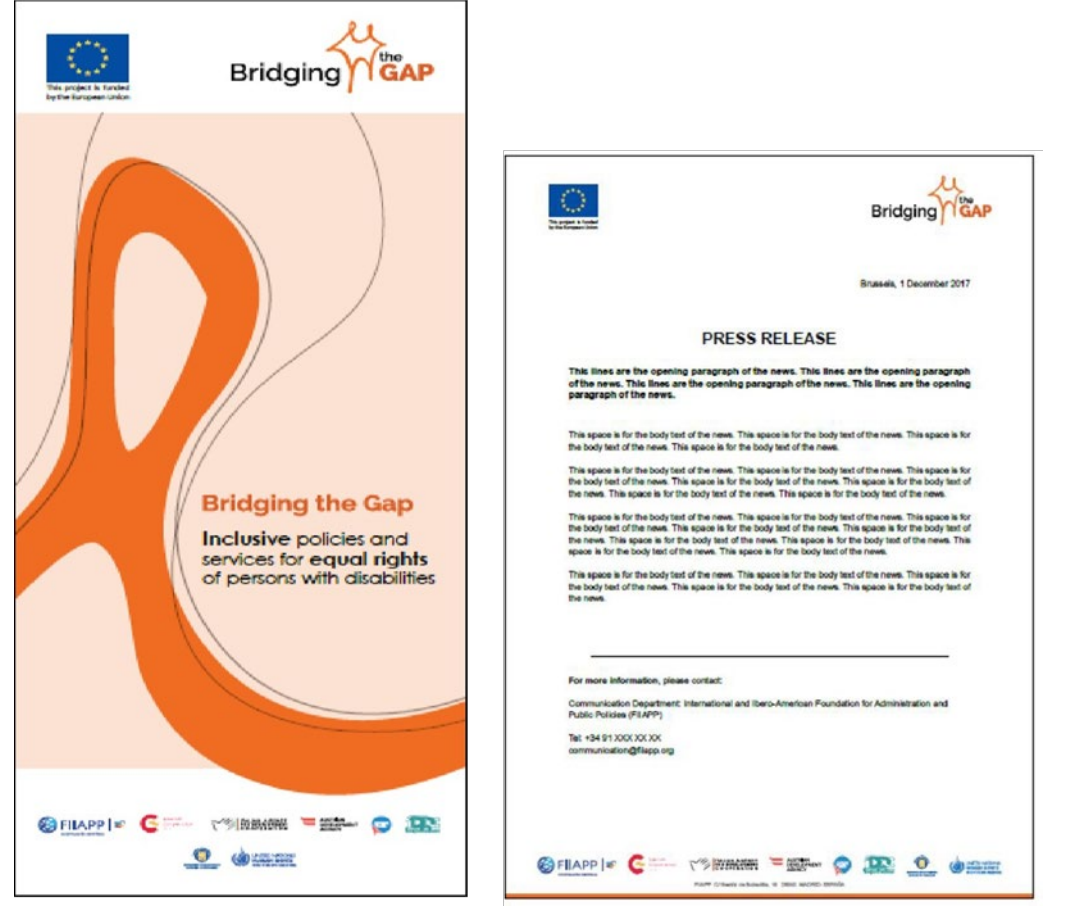

Image 8 - Exemples de l'application de l'identité visuelle : modèles de roll-up et de communiqué de presse

- Les partenaires souhaitant émettre des communiqués de presse ou faire des déclarations publiques sur le projet doivent d'abord obtenir l'approbation de l'UE pour leur texte. Alors que le communiqué de presse est émis par l'Union, le partenaire opérationnel concerné doit fournir toutes les informations techniques requises ainsi que l'historique de la requête.
- Aussi bien durant qu'après l'événement, il est important d'envoyer des photos et/ou des vidéos au Responsable de la communication pour faciliter la diffusion en ligne. Étant donné que la coordination avec les comptes des réseaux sociaux des agences partenaires sera assurée, il est fortement recommandé de mettre le Responsable de la communication en relation avec son homologue en la matière.
- − En cas de couverture médiatique, en accord avec le Responsable de la communication, les équipes nationales doivent identifier et établir un interlocuteur connaissant bien le projet $8$  et identifier des personnes à interviewer potentiellement. Il est également conseillé de préparer très tôt les

<span id="page-24-0"></span> <sup>8</sup> Normalement le Coordonnateur national

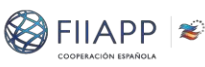

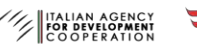

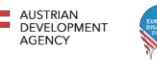

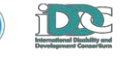

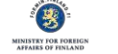

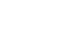

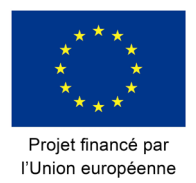

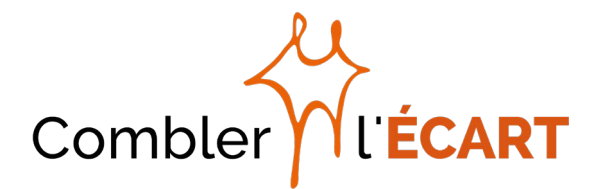

messages et un dossier de presse synthétique contenant des informations relatives au projet.

− Former les photographes / vidéastes : assurez la visibilité du logo du projet et de l'UE en mettant en avant non seulement les représentants mais aussi la société civile, assurez-vous que l'idée d'un événement interactif et ouvert est représentée, etc.

#### Comment le faire ? - Assurer une communication accessible et de la visibilité

Toutes les activités et tous les produits de communication relatifs à l'événement doivent assurer **une image cohérente et reconnaissable du projet.** Le manuel sur la visibilité propose des lignes directrices sur l'utilisation du logo, la palette de couleurs officielle, les fonds, la mention du financement par l'UE ainsi que d'autres exemples d'utilisation pour la papeterie, les roll-ups et autres applications de branding.

Il est essentiel d'utiliser un langage inclusif, comme décrit dans la première partie du présent guide. D'abord et avant tout, le principe le plus important à suivre est d'utiliser un « langage mettant en avant la personne », comme décrit au début du présent document.

Les exigences de visibilité spécifique aux événements du projet comprennent :

● Tous les événements du projet affichent le logo du projet et le drapeau de l'UE à un endroit bien visible de la salle. Pour cela, il est recommandé d'utiliser un roll-up. Lorsqu'il est difficile d'imprimer des documents, le logo du projet peut être projeté.

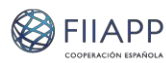

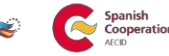

STRIAN<br>/ELOPMENT

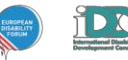

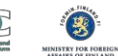

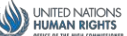

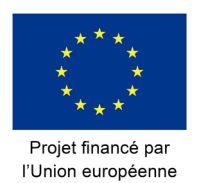

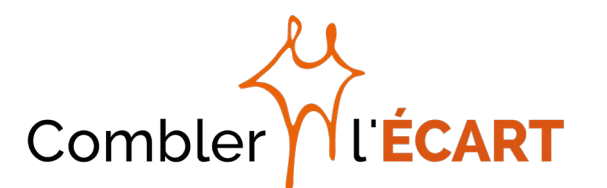

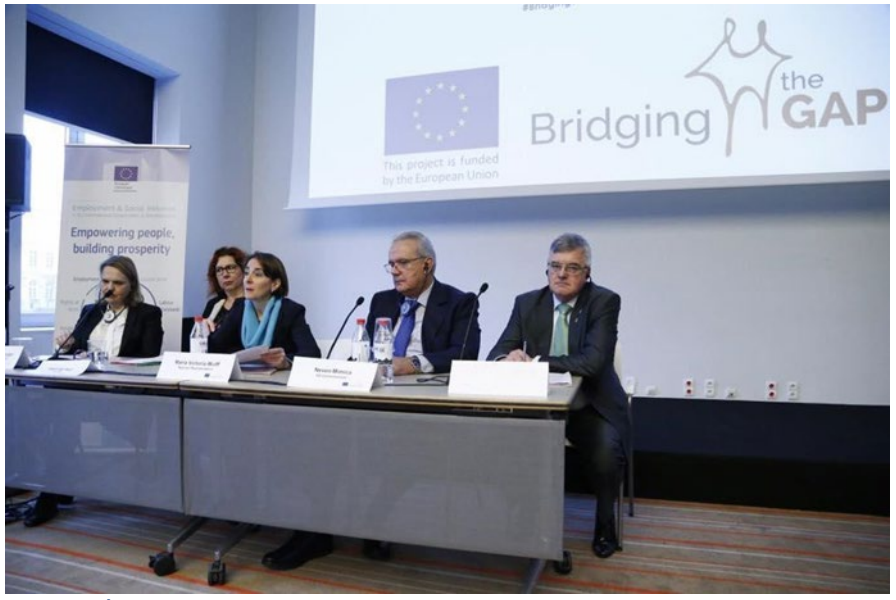

Image 9 Événement de lancement de Bridging the Gap. Utilisation des logos du projet et de l'UE sur l'écran derrière la table du conférencier

Assurez-vous qu'une présentation brève mais significative du projet dans l'ensemble (p. ex. non seulement l'action de votre pays) est effectuée durant l'introduction de l'événement : utiliser la présentation commune du projet, montrer des photos ou des vidéos (lorsqu'elles seront disponibles) du projet, demander à la Délégation de l'UE de parler de l'engagement de l'UE dans l'inclusion de personnes vivant avec un handicap dans la coopération au développement via Bridging the Gap, enseigner (dans la mesure du possible) aux représentants institutionnels à décrire le projet dans son ensemble, demander à un coordonnateur d'un autre pays d'assister et de parler de l'activité dans son propre pays (ou d'envoyer une vidéo), demander au Responsable de la communication ou au directeur du projet de parler du projet dans son intégralité, etc.

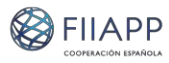

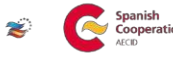

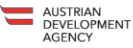

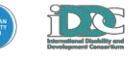

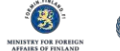

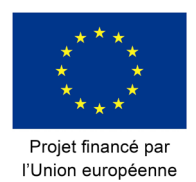

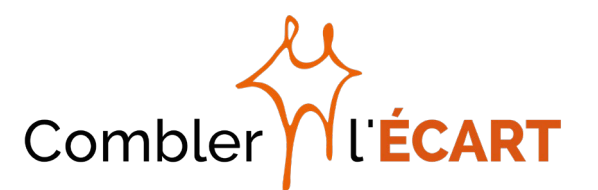

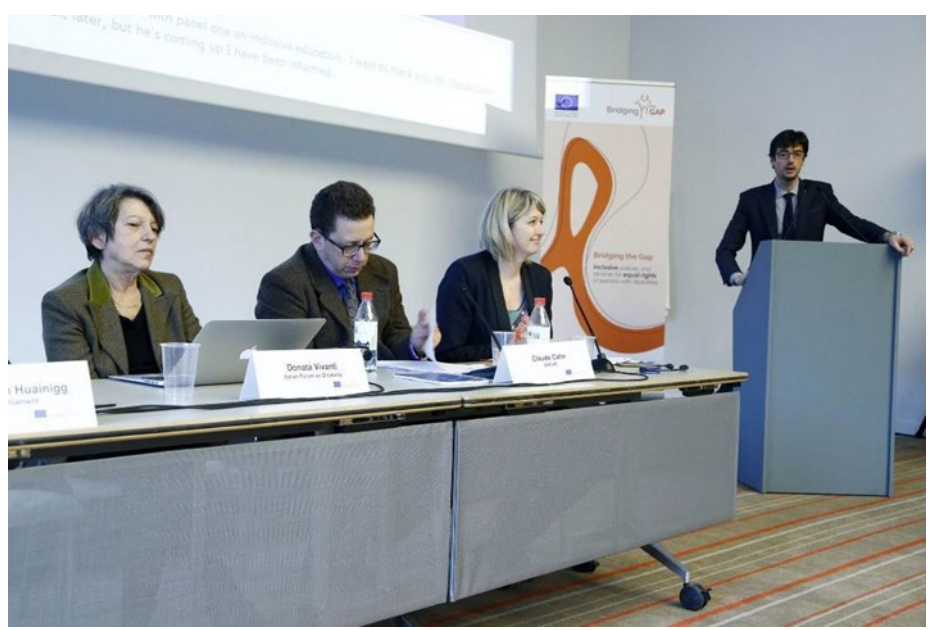

Image 10 - Présentation du projet durant l'événement de lancement et utilisation de l'identification visuelle du projet près des conférenciers

- Modèles pour les produits écrits (dépliants, brochures, communiqués de presse, etc.)
	- o Bridging the Gap constitue une réponse thématique ciblée à l'exigence consistant à rendre la coopération du développement accessible et inclusive pour les personnes vivant avec un handicap, ce qui constitue une obligation pour l'Union européenne (UE) et les États membres, en tant que parties de la Convention relative aux droits des personnes handicapées (CRPD) et qui peut avoir un impact significatif sur l'amélioration de l'inclusion sociale et de la promotion des droits des personnes vivant avec un handicap.
	- o Le présent projet est une initiative financée par l'UE et est mis en œuvre par un consortium dirigé par la FIIAPP - Coopération espagnole, composé par l'Austrian Development Agency (ADA), l'Italian Agency for Development Cooperation (AICS), l'Agence espagnole pour la Coopération internationale au développement (AECID), le European Disability Forum (EDF) et l'International Disability and Development Consortium (IDDC). Le ministère des Affaires étrangères de la Finlande et le Haut-Commissariat des Nations unies aux droits de l'homme (HCDH) participent en tant qu'observateurs.
- Toutes les publications du projet doivent inclure l'avis de non-responsabilité suivant :
	- o « La présente publication a été produite avec le soutien financier de l'Union européenne. Ses contenus relèvent de la responsabilité

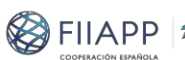

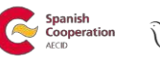

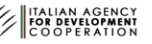

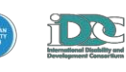

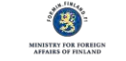

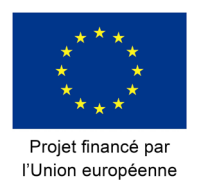

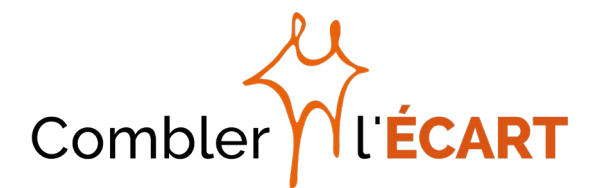

exclusive de la FIIAPP - Coopération espagnole et [partenaire] et ne représentent pas nécessairement les points de vue de l'Union européenne. »

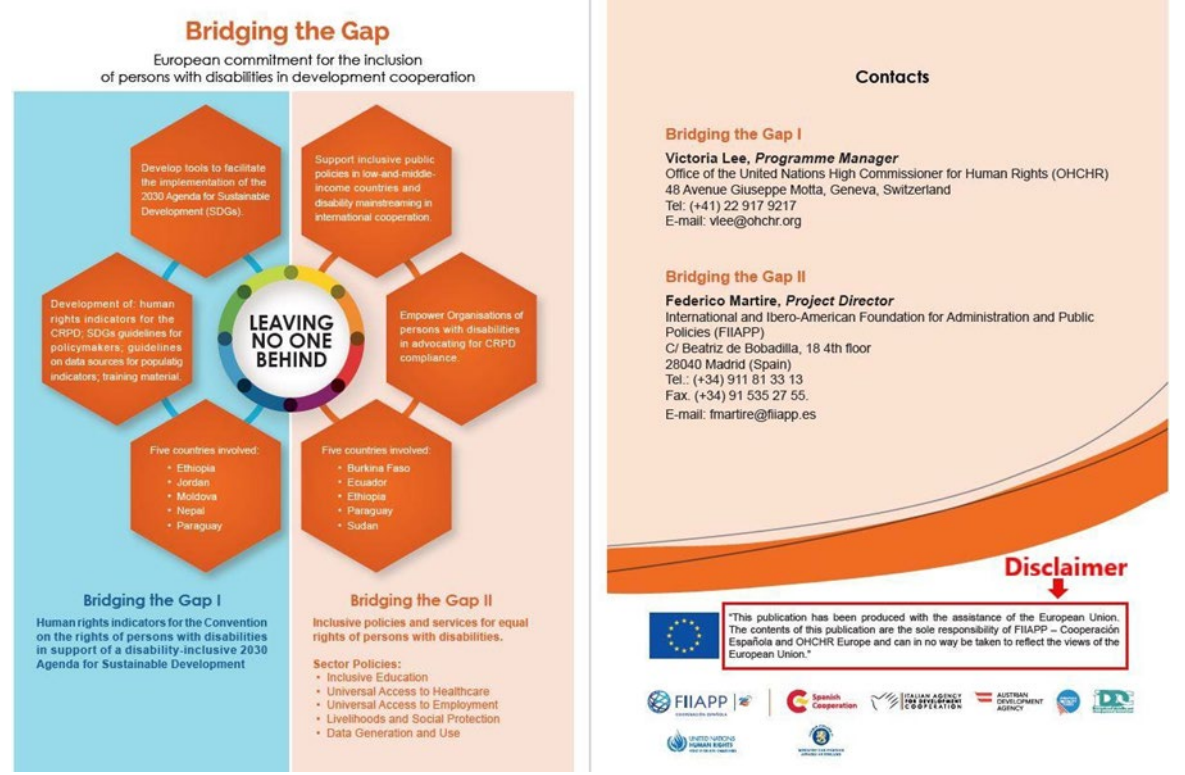

Image 11 - Exemple d'utilisation de l'avis de non-responsabilité de l'UE dans un dépliant du projet

- Les vidéos produites par le projet doivent être approuvées par l'UE avant d'être présentées, diffusées ou distribuées. Elles doivent présenter l'emblème de l'UE au début et/ou à la fin de la production, accompagné par le texte suivant :
	- o « Le/La présent(e) [film / vidéo/…] a été produit(e) avec le soutien financier de l'Union européenne. Ses contenus relèvent de la responsabilité exclusive de la FIIAPP - Coopération espagnole et [partenaire] et ne représentent pas nécessairement les points de vue de l'Union européenne ».
- Une copie de toutes les photos produites dans le cadre des événements du projet doit être mise à la disposition de l'Union européenne. Les photos doivent être accompagnées par [des métadonnées IPTC8 ou par un fichier](https://iptc.org/standards/photo-metadata/)  [de métadonnées séparé](https://iptc.org/standards/photo-metadata/) en anglais indiquant (pour chaque image) le nom du photographe, la date de production, le lieu de production et une brève description de l'image, y compris les noms et les fonctions de tous les individus identifiables.

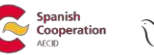

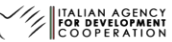

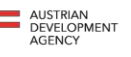

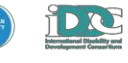

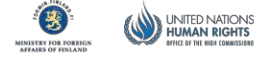

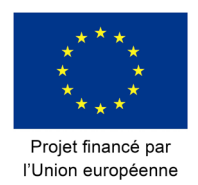

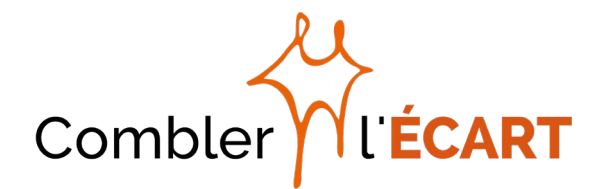

#### Comment assurer une accessibilité complète ? Arrangements pratiques

Tout d'abord : n'ayez pas peur de poser des questions aux conférenciers et aux participants à propos de leurs besoins (voir ci-dessus) : il se peut que vous deviez suivre toutes ou une partie des informations présentées ci-après ou même adapter davantage l'événement :

- Envoyez des invitations et des formulaires d'inscription accessibles (il est recommandé d'utiliser JotForm ou Google Modules) par courriel, en demandant s'il y a des exigences d'accessibilité et si les invités voyageront avec un assistant personnel. Offrez une version électronique des documents pour que les utilisateurs de lecteurs d'écrans puissent les demander à l'avance
- Dans le formulaire, donnez des informations sur le lieu de l'événement, y compris à quel point il est accessible (assurez-vous que toutes les salles et installations utilisées sont accessibles - salle, salle de pause-café, salle de bains, etc.), comment y aller, options de transport accessible et quel type de support sera disponible.
- a. Quelles sont les caractéristiques d'un site accessible ?
- Entrée suffisamment large pour permettre le déplacement approprié des personnes à mobilité réduite. Si des tables sont nécessaires, il faut qu'elles soient à un niveau approprié pour les utilisateurs de fauteuil roulant
- La salle doit être suffisamment large pour accueillir non seulement le nombre de participant attendu mais aussi les interprètes, les assistants personnels, les chiens-guides / d'assistance. De surcroît, cela va sans dire que l'espace réservé aux fauteuils roulants est toujours plus grand qu'un siège commun.
- Assurez-vous qu'il n'y a pas d'obstacles ou d'objets dans la salle qui puissent entraver le déplacement des personnes à mobilité réduite
- Il est fortement recommandé que la salle soit équipée d'un système de boucle à induction afin de permettre aux personnes souffrant d'un handicap auditif d'écouter clairement sans être perturbées par les bruits environnants
- S'il est difficile de trouver une salle accessible, il est possible de réaliser quelques adaptations telles qu'une rampe temporaire. Cependant, assurezvous que la rampe a une inclinaison correcte pour que les personnes utilisant tout type de fauteuil roulant puissent l'utiliser.
- Il est conseillé de disposer d'une entrée commune pour tout le monde pour que tous les participants soient traités de la même façon
- Si possible, préparez une liste récapitulative sur l'accessibilité<sup>[9](#page-29-0)</sup> et rendezvous sur le site à l'avance pour vous assurer qu'il s'agit d'un lieu approprié pour le déroulement de l'événement avant de signer le contrat. De plus, il est

<span id="page-29-0"></span> $9$  Le Responsable de la communication peut vous en fournir le cas échéant.

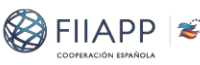

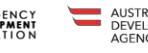

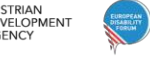

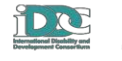

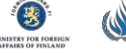

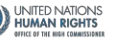

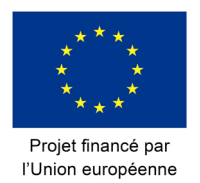

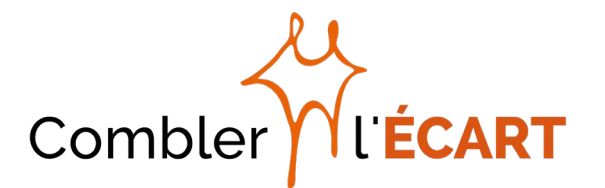

essentiel de vérifier à nouveau l'accessibilité du site quelques heures avant que l'événement ne commence (de préférence la veille) pour vérifier s'il y a des objets susceptibles d'entraver le déplacement des personnes vivant avec un handicap, si les portes sont entièrement ouvertes, le nombre de chaises qui ont été retirées pour faire de la place aux utilisateurs de fauteuil roulant, si le sol de toutes les salles (spécialement des toilettes) glisse, etc.

- Le site doit être muni d'une signalétique visible, lisible et compréhensible pour faciliter le déplacement des participants (entrée, salle de réunion, salle à manger, sorties de secours, etc.), avec une écriture large, des couleurs contrastées et accompagnée d'images et de symboles, si possible.
- b. Que faut-il faire pour assurer l'accessibilité complète du matériel de communication et de l'événement ?
- Les documents à distribuer durant l'événement, tels que l'ordre du jour ou les dépliants, doivent être adaptés aux besoins des participants. Étant donné qu'ils doivent normalement être préparés assez tôt, il est fortement conseillé de préparer tous les formats (standard, large, braille, facile à lire) très à l'avance.
- Pensez à engager à l'avance un service pour la couverture photographique et vidéo et donnez des instructions concernant la couverture (voir ci-dessus). Il est important d'avoir ce type de couverture, de le préciser dans le formulaire d'inscription et de donner la possibilité aux personnes de choisir si elles seront couvertes.
- Si possible, demandez aux conférenciers leurs discours pour les partager avec les interprètes, aussi bien en langues des signes qu'en langues étrangères, afin de faciliter leur travail.
- S'il y a des présentations pour accompagner les interventions, il est important de suivre la recommandation relative à l'accessibilité de celles-ci aussi (par exemple : décrire tous les dessins, photos et graphiques utilisés)
- Demandez une courte biographie aux conférenciers pour la partager avec le(s) présentateur(s), afin que ces derniers aient à leur disposition quelques informations utiles pour animer la discussion

### <span id="page-30-0"></span>**Pendant l'événement**

#### Quelques astuces pratiques :

● Le personnel impliqué dans l'événement doit aider tous les participants [que leur handicap soit visible ou pas (il est utile de disposer d'une liste contenant les exigences spéciales de chaque participant)] et, si possible, les accompagner jusqu'à l'endroit où se déroule l'événement et leur donner ensuite un siège adéquat, en fonction de leur handicap

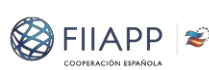

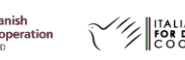

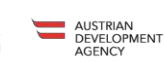

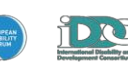

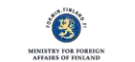

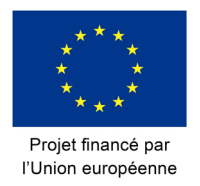

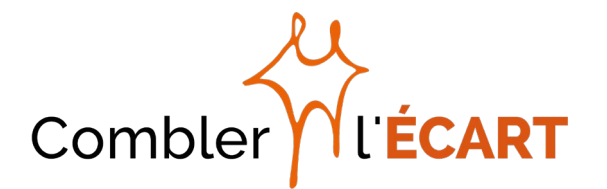

- Avant que la réunion ne commence, il est important de faire un court discours pour préciser clairement où se trouvent les portes et les issues de secours, d'avoir à l'esprit l'ordre du jour de l'événement durant l'introduction initiale, d'indiquer les sorties de secours, les toilettes et les espaces de rafraîchissement
- Réservez des places pour les personnes à mobilité réduite à proximité des portes et des places pour les personnes souffrant d'un handicap auditif et visuel près du conférencier
- Accordez une place avec une bonne visibilité à l'interprète en langues des signes
- Traiteur : assurez-vous que tout le monde peut accéder à la nourriture dans une salle donnant à tout le monde la possibilité de se déplacer librement. Il est recommandé qu'une personne aide à servir les repas à ceux ayant une autonomie limitée, à proposer des pailles et de l'assistance selon les besoins.
- Assurez-vous que la parole est prise par un seul conférencier à la fois, notamment durant la session des questions. Cela aide les personnes ayant des troubles d'apprentissage ainsi que les interprètes et les sténographes.
- Si vous avez des conférenciers ayant des troubles d'apprentissage / un handicap intellectuel, veuillez vous assurer qu'ils parlent en premier.

#### <span id="page-31-0"></span>**Après l'événement**

- Évaluation : Il est important de faire une évaluation de l'événement en termes d'efficacité et d'accessibilité pour identifier les difficultés et pour proposer des améliorations pour les prochaines réunions. Cette évaluation peut prendre la forme d'un questionnaire succinct à distribuer au début, à remplir et à retourner juste après la réunion<sup>10</sup>.
- Assurez la distribution des supports principaux relatifs à l'événement (rapports, guides de formation, documents, présentations, guides d'entraînement...) dans des formats différents (documents écrits accessibles, dossiers en ligne, clés USB, CD, etc.).

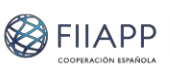

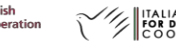

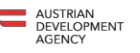

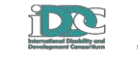

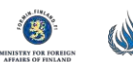

<span id="page-31-1"></span> $10$  Un modèle de questionnaire standard du projet actuellement utilisé pour l'évaluation du webinaire est disponible [ici.](https://drive.google.com/open?id=1r-xAR1eEKJHq03u_D-1EYEZQVdNGIHHcPpdGITGpNr0)

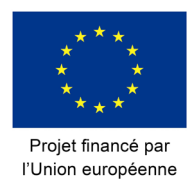

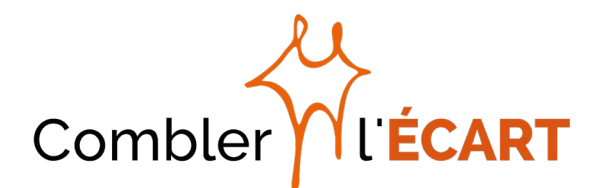

## <span id="page-32-0"></span>**Bibliographie essentielle et ressources utiles supplémentaires**

*Accessibility and Reasonable Accommodation Policy, European Disability Forum March 2018* [http://www.edf](http://www.edf-feph.org/sites/default/files/edf_accessibility_and_reasonable_accomodation_policy_final_march_2018.pdf)feph.org/sites/default/files/edf accessibility and reasonable accomodation policy [fi](http://www.edf-feph.org/sites/default/files/edf_accessibility_and_reasonable_accomodation_policy_final_march_2018.pdf) [nal\\_march\\_2018.pdf](http://www.edf-feph.org/sites/default/files/edf_accessibility_and_reasonable_accomodation_policy_final_march_2018.pdf)

Accessibilité, Facebook – [https://www.facebook.com/help/273947702950567/?helpref=hc\\_fnav](https://www.facebook.com/help/273947702950567/?helpref=hc_fnav)

Contrastchecker, Acart Communication,<https://contrastchecker.com/>

*Digital Accessibility Toolkit, CBM* – <https://www.cbm.org/article/downloads/54741/CBM-Digital-Accessibility-Toolkit.pdf>

*Guidelines for easy-to-read materials, International Federation of Library Association and Institutions IFLA Professional Reports, No. 120* – <https://www.ifla.org/files/assets/hq/publications/professional-report/120.pdf>

Comment rendre les images accessibles aux utilisateurs malvoyants de Twitter, Centre d'assistance Twitter – <https://help.twitter.com/fr/using-twitter/picture-descriptions>

*IDDC Accessibility Manual*, Julia Wolhandler, 2013 – [https://iddcconsortium.net/sites/default/files/pages/files/iddc\\_accessibility\\_manual\\_2](https://iddcconsortium.net/sites/default/files/pages/files/iddc_accessibility_manual_22%20082013.pdf) [2 082013.pdf](https://iddcconsortium.net/sites/default/files/pages/files/iddc_accessibility_manual_22%20082013.pdf)

Langage inclusif, réseau australien sur le handicap – <https://www.and.org.au/pages/inclusive-language.html>

Informations pour tous. Normes européennes pour rendre l'information facile à lire et à comprendre, In[clhttps://support.office.com/en-us/article/Office-Accessibility-Center-](https://support.office.com/en-us/article/Office-Accessibility-Center-Resources-for-%20people-with-disabilities-ecab0fcf-d143-4fe8-a2ff-6cd596bddc6d)Resources-for- [people-with-disabilities-ecab0fcf-d143-4fe8-a2ff-6cd596bddc6du](https://support.office.com/en-us/article/Office-Accessibility-Center-Resources-for-%20people-with-disabilities-ecab0fcf-d143-4fe8-a2ff-6cd596bddc6d)sion Europe et Lifelong Learning Programme (DG Éducation et culture, Commission européenne) – [http://easy-to-read.eu/wp](http://easy-to-read.eu/wp-%20content/uploads/2014/12/EN_Information_for_all.pdf)[content/uploads/2014/12/EN\\_Information\\_for\\_all.pdf](http://easy-to-read.eu/wp-%20content/uploads/2014/12/EN_Information_for_all.pdf)

Office Accessibility Center – Resources for people with disabilities, Microsoft – [https://support.office.com/en-us/article/Office-Accessibility-Center-Resources-for](https://support.office.com/en-us/article/Office-Accessibility-Center-Resources-for-%20people-with-disabilities-ecab0fcf-d143-4fe8-a2ff-6cd596bddc6d)[people-with-disabilities-ecab0fcf-d143-4fe8-a2ff-6cd596bddc6d](https://support.office.com/en-us/article/Office-Accessibility-Center-Resources-for-%20people-with-disabilities-ecab0fcf-d143-4fe8-a2ff-6cd596bddc6d)

Site Internet PDF Accessible– <http://www.pdfaccessible.com/fr/>

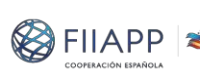

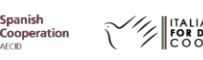

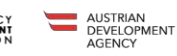

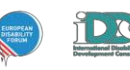

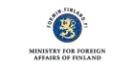

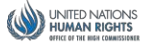

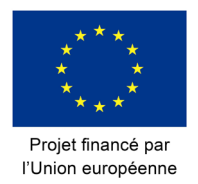

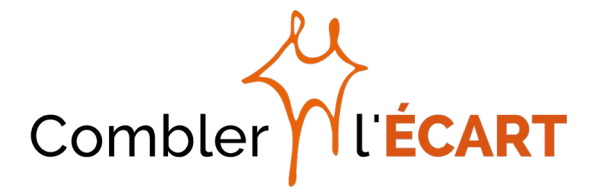

*Removing barriers. Tips and Strategies to Promote Accessible Communication, The North Carolina Office on Disability and Health, 2nd. edition, 2002*–

[http://fpg.unc.edu/sites/fpg.unc.edu/files/resources/other](http://fpg.unc.edu/sites/fpg.unc.edu/files/resources/other-%20resources/NCODH_PromoteAccessibleCommunication.pdf)[resources/NCODH\\_PromoteAccessibleCommunication.pdf](http://fpg.unc.edu/sites/fpg.unc.edu/files/resources/other-%20resources/NCODH_PromoteAccessibleCommunication.pdf)

Social Media Accessibility – Facebook, Twitter, and YouTube, Queen's University Accessibility Hub website – [https://www.queensu.ca/accessibility/how-info/social](https://www.queensu.ca/accessibility/how-info/social-media-accessibility)[media-accessibility](https://www.queensu.ca/accessibility/how-info/social-media-accessibility)

*Visual Identity Guidelines, Bridging the Gap II, 2017*

W3C standards, World Wide Web Consortium (W3C) – <https://www.w3.org/>

WebAIM. Web accessibility in mind – <https://webaim.org/>

*What are the different font sizes such as clear print, large print and giant print?*, The Royal National Institute of Blind People – [https://help.rnib.org.uk/help/daily](https://help.rnib.org.uk/help/daily-living/reading/large-print-size)[living/reading/large-print-size](https://help.rnib.org.uk/help/daily-living/reading/large-print-size)

Centre d'assistance Youtube – [https://support.google.com/youtube/#topic=7505892](https://support.google.com/youtube/%23topic=7505892)

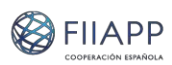

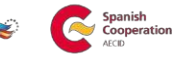

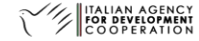

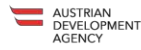

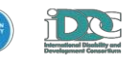

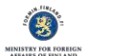